### **Краткое руководство по началу работы**

Храните всю информацию, чтобы обращаться к ней в будущем. Обязательно прочитайте брошюру «Правила безопасности» и эксплуатируйте цифровое пианино правильно.

**В настоящей инструкции приведена общая информация о действиях с цифровым пианино. Для получения более подробной информации обратитесь к «Инструкции по эксплуатации» на сайте «CASIO». https://support.casio.com/global/ru/emi/manual/CDP-S160/**

☞В НАСТОЯЩЕЙ ИНСТРУКЦИИ: «Разделение клавиатуры для игры дуэтом», «Запись и воспроизведени

#### ✔ **Набор различных тембров**

На выбор имеются 10 различных тембров, в том числе рояльные. Есть и возможность наложения одного тембра на другой для одновременной игры двумя тембрами. ☞В НАСТОЯЩЕЙ ИНСТРУКЦИИ: «Выбор тембра»

#### ✔ **Разнообразные параметры настройки цифрового пианино**

#### и не только. ☞В НАСТОЯЩЕЙ ИНСТРУКЦИИ: «Связка с интеллектуальным прибором (функция "АРР")»

#### ✔ **Метроном**

- Метроном помогает поддерживать правильный темп. Имеется выбор из 9 тактовых размеров. ☞В НАСТОЯЩЕЙ ИНСТРУКЦИИ: «Работа с
- ✔ **Игра параллельно с воспроизведением звукоматериала с устройства, подключенного к инструменту**

метрономом»

• Некоторые из приведенных здесь названий кнопок содержат метку  $\blacktriangleright$ . Это указывает на то, что для выполнения действия с ее помощью требуется длительное нажатие на нее.

#### **1** кнопка питания  $\Phi$

**2** ручка громкости (VOLUME)

#### **3** кнопка «Рояль, функция»

#### Цифровое пианино позволяет подключить к нему через гнездо «Звуковой вход» портативный проигрыватель или иное устройство и играть параллельно с

воспроизведением звукоматериала с такого устройства. ■ В НАСТОЯЩЕЙ ИНСТРУКЦИИ: «Воспроизведение через цифровое пианино звука с внешнего устройства»

(GRAND PIANO, FUNCTION) 4 кнопка «Воспроизведение, запись»  $(\blacktriangleright/\blacksquare, \triangle$  RECORD)

- **5** порт **USB** типа В
- 

✔ **Связка с интеллектуальным прибором для расширения функциональности** С экрана интеллектуального прибора, связанного с цифровым пианино, можно управлять его функциями

# **CDP-S160**<br>CDP-S160

#### RU **Общие указания**

### **CASIO**

- ✔ **Другие полезные функции** • Изменение динамической чувствительности
- клавиатуры • Тембровые эффекты
- Изменение звуковысотности с шагом в
- полутон (транспонирование) • Точная подстройка (настройка)
- Соединение с компьютером для обмена MIDI-данными ☞На сайте «CASIO»: «Инструкция по
- эксплуатации»
- ✔ **Поиск и устранение неисправностей** ☞На сайте «CASIO»: «Инструкция по эксплуатации»

- **ВНИМАНИЕ! • Не подсоединять адаптер переменного тока (стандарт JEITA, с унифициров поляризованным штекером) из комплекта данного цифрового пианино ни к какому иному устройству. Это создает риск повреждения.**
- **Перед подсоединением и отсоединением адаптера переменного тока цифровое пианино обязательно выключать.**
- **После очень длительной работы адаптер**  переменного тока нагревается. Это нормальн **явление, не свидетельствующее о неисправности.**
- **Электропитание от батарей**

#### BHUMAHUE!

#### **Возможные действия**

\* **Функции, присвоенные клавишам** Во время длительного нажатия на кнопку **3 FUNCTION** эти клавиши позволяют менять выбранный тембр и другие параметры настройки. В большинстве своем функции, регулируемые с помощью клавиш, указаны над клавиатурой. Так, названия тембров, присвоенных клавишам «TONE» (C3 — A3), указаны над этими клавишами.

#### ■ **Подготовка пюпитра**

## $D$  DC 12V бытовая сетевая розетка

■ **Восстановление заводских параметров настройки цифрового пианино по умолчанию** См. раздел «Восстановление заводских параметров настройки цифрового пианино по умолчанию» на обратной стороне настоящей инструкции.

Удостовериться, что положительный  $\oplus$  и отрицательный  $\odot$  полюсы батарей ориентированы, как обозначено на корпусе цифрового пианино. **3. Крышку батарейного отсека вставить язычками** 

На слабое питание от батарей указывает мигание лампы кнопки питания  $\Box$   $\Diamond$ . В этом случае батареи

#### 6 гнездо «Демпферная педаль» (DAMPER PEDAL) 7 гнездо «Педальный блок» (PEDAL UNIT)

- **8** гнездо «Наушники выходной сигнал» (PHONES/OUTPUT)
- **9** гнездо «Звуковой вход» (AUDIO IN)
- $\Box$  вывод «12 В пост. тока» (DC 12V)
- **По**функции, присвоенные клавишам<sup>\*</sup>

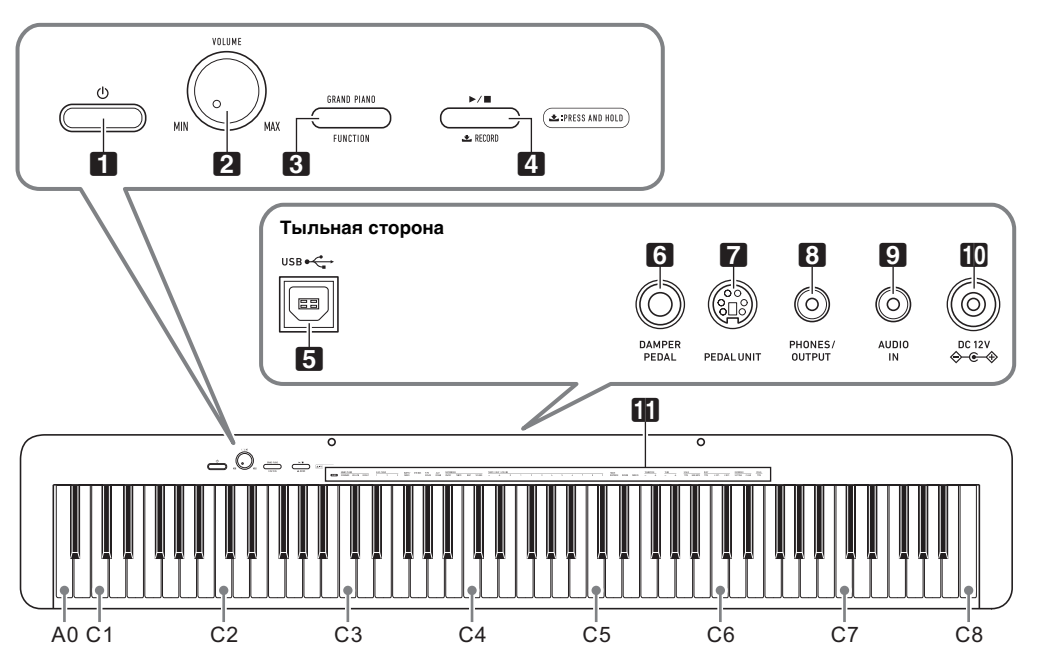

Через гнездо **7 PEDAL UNIT** на тыльной стороне цифрового пианино можно подключить приобретаемый дополнительно трехпедальный блок (SP-34). Педали позволяют придавать исполнению выразительность, подобную достигаемой на рояле.

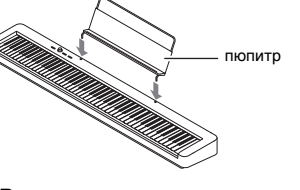

■ **Электропитание через адаптер** 

**переменного тока**

Подключать цифровое пианино к сети только через

## SP-3 ૺ૿૿૿૿૾૾

## **ГНЕЗДО <b>8 PHONES/OUTPUT** стереомиништекер

#### **1. Для включения цифрового пианино нажать на кнопку питания <b>П**<sup>(1</sup>).

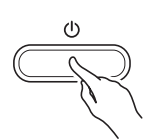

• Нажатие на кнопку питания  $\Box$  Ф для выключения цифрового пианино в действительности приводит к его переключению в состояние ожидания, в котором по его цепи продолжает протекать незначительный ток. Если планируется долго не включать цифровое пианино, а также во время грозы обязательно

- Д ПРИМЕЧАНИЕ
- сохраняются.

- **Перед установкой батарей инструмент обязательно выключать.**
- **Шесть батарей (имеются в продаже) приобретаются отдельно.**
- **Никельоксигидроксидные и любые иные никелевые батареи не использовать. • Обратите внимание на следующие меры**
- **предосторожности при переворачивании цифрового пианино для установки батарей.** − **Следить за тем, чтобы не придавить цифровым**
- **пианино пальцы и не травмировать их.** − **Не допускать опрокидывания цифрового пианино и не подвергать его иным сильным**
- **ударам. Удар способен повредить ручку громкости и клавиши клавиатуры.**

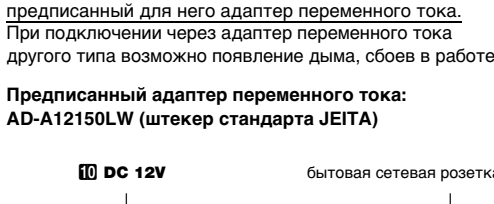

Громкость звука в динамиках и наушниках регулируется ручкой **2 VOLUME**.

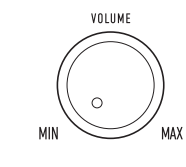

**Прилагаемые принадлежности**

- **Пюпитр** ● **Адаптер переменного тока**
- **Сетевой шнур**
- **Педаль**
- **Брошюры**
- Правила безопасности • Другие принадлежности (гарантия и др.) Состав прилагаемых принадлежностей может быть изменен без предупреждения.
- **Принадлежности, приобретаемые**

- **1. Нажать на кнопку** <sup>3</sup> FUNCTION **и, не отпуская ее, на одну из клавиш клавиатуры «Тембр» (C3**
- **A3).**
- Например, для выбора тембра «HARPSICHORD» нажать на кнопку **3 FUNCTION** и, не отпуская ее, на клавишу клавиатуры «HARPSICHORD» (F#3).

**дополнительно** Информацию о принадлежностях к изделию, которые продаются отдельно, можно получить из каталога продукции «CASIO», имеющегося в магазине, и на сайте «CASIO» по нижеприведенному адресу. **https://support.casio.com/global/ru/emi/manual/CDP-S160/**

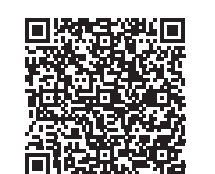

**Подготовка** 

**Подготовка источника питания**

aдаптер переменного тока

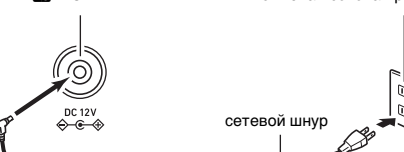

**1. На нижней панели цифрового пианино открыть** 

**крышку батарейного отсека.**

**2. Вставить в батарейный отсек шесть батарей** 

**типоразмера AA.**

**в пазы у края отсека и закрыть.** ■ **Индикация разрядки батарей**

требуется заменить.

**У ВНИМАНИЕ!** 

**• Продолжение работы на слабых батареях приводит к автоматическому выключению цифрового пианино. Это может стать причиной повреждения данных в его памяти, их утраты.**

■ **Гнездо «DAMPER PEDAL»**

Подключение через гнездо 6 DAMPER PEDAL прилагаемой педали (SP-3) позволяет использовать ее

как демпферную педаль.

**ГНЕЗДО 6 DAMPER PEDAL** 

Нажатие на демпферную педаль в процессе исполнения увеличивает длительность извлекаемых

 $\gg$ 

звуков.

**Тыльная сторона**

#### ■ **Гнездо «PEDAL UNIT»**

☞Для получения более подробной информации обратитесь к «Инструкции по эксплуатации» на сайте «CASIO».

- При подключенных наушниках звук на встроенные
- динамики не подается, что позволяет заниматься на инструменте и ночью, никому не мешая.
- Перед подключением наушников обязательно убавить громкость.

• Наушники в комплект цифрового пианино не входят. • Пользоваться наушниками из числа имеющихся в продаже. Информацию о принадлежностях, продаваемых отдельно, см.: «Принадлежности, приобретаемые дополнительно».

- **Не слушать музыку через наушники на очень**
- **большой громкости длительное время. Это создает риск повреждения слуха. • Если наушники требуют подключения через переходник, при их отсоединении не оставлять его в гнезде. В противном случае звука из**

**динамиков при игре на инструменте не будет.**

**Подключение педали**

#### **Подключение наушников**

• Загорается лампа питания, у цифрового пианино включается питание. Подготовка системы к работе занимает несколько секунд.

**2. Для выключения цифрового пианино нажать на кнопку питания** 1P **и не отпускать ее, пока лампа питания не погаснет.**

отсоединять адаптер от розетки. • Выключение цифрового пианино приводит к восстановлению у его параметров настройки исходных значений по умолчанию. При этом настройка инструмента и записанные данные

Во избежание пустой траты электроэнергии данное цифровое пианино рассчитано на автоматическое выключение, если в течение установленного времени не выполнять никаких действий. При питании через адаптер переменного тока автовыключение срабатывает примерно через 4 часа, при питании от батарей — через 6 минут.

- **Как включить и как отключить функцию автовыключения**
- Если вы не знаете, какими клавишами клавиатуры выполняется нужное действие, обратитесь к разделу «Перечень функций клавиатуры» настоящей инструкции.
- **1. Нажать на кнопку** <sup>3</sup> FUNCTION **и, не отпуская ее, на клавишу клавиатуры B6 («Автовыключение»).** • При каждом нажатии на клавишу клавиатуры
	- B6 звучит короткий сигнал. Низкий сигнал звучит, когда автовыключение отключается высокий — когда включается.

**2. По завершении выставления нужного варианта кнопку** 3 FUNCTION **отпустить.**

#### **Включение и выключение инструмента**

#### **Автовыключение**

#### **Регулирование громкости**

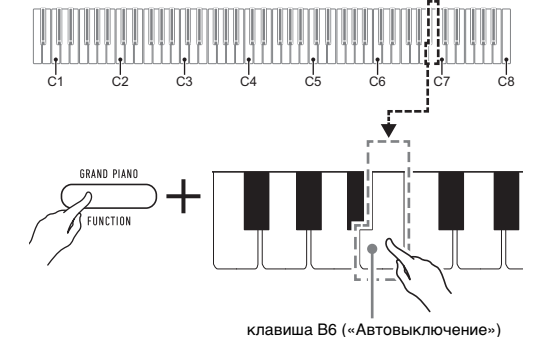

Цифровое пианино располагает 10 «встроенными» тембрами. Помимо игры одиночным тембром инструмент позволяет выбрать два разных тембра и извлекать звук с обоими тембрами одновременно.

В подтверждение выбора звучит короткий сигнал.

• При нажатии на первую из клавиш клавиатуры для выбора первого тембра звучит короткий сигнал, на клавишу второго тембра — короткий, а затем длинный сигнал, указывая на то, что тембры, присвоенные нажатым клавишам, наложены один на другой.

#### **2. Кнопку** <sup>3</sup> FUNCTION **отпустить.**

- **Как наложить один тембр на другой**
- **1. Нажать на кнопку** <sup>3</sup> FUNCTION **и, не отпуская**
- **ее, по очереди на клавиши клавиатуры «Тембр» (C3 — A3), соответствующие первому и второму тембрам.**
- Например, чтобы на тембр «HARPSICHORD» наложить тембр «STRINGS», нажать на кнопку **8 FUNCTION** и, не отпуская ее, на клавишу
- клавиатуры «HARPSICHORD» (F#3), а затем на клавишу «STRINGS» (G3).

- Теперь при нажатии на одну клавишу клавиатуры тембры «HARPSICHORD» и
- «STRINGS» звучат одновременно.
- Для отмены наложения тембров выполнить действия из подраздела «Как выбрать одиночный тембр» или нажатием на кнопку **3 GRAND PIANO** сменить тембр клавиатуры на одиночный тембр «GRAND PIANO STANDARD».

#### **Выбор тембра**

#### **Выбор тембра «GRAND PIANO STANDARD»**

Нажать на кнопку **3 GRAND PIANO**.

#### **Как выбрать одиночный тембр**

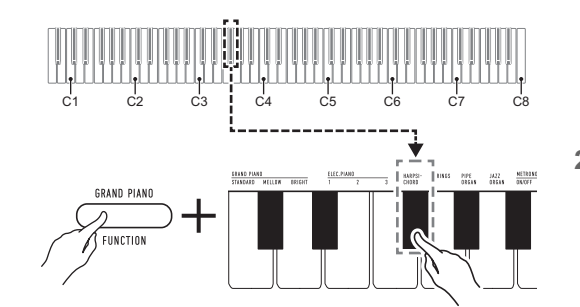

**2.** Кнопку **3 FUNCTION** отпустить.

#### **Перечень тембров**

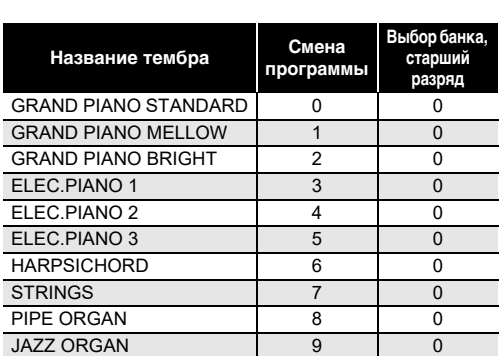

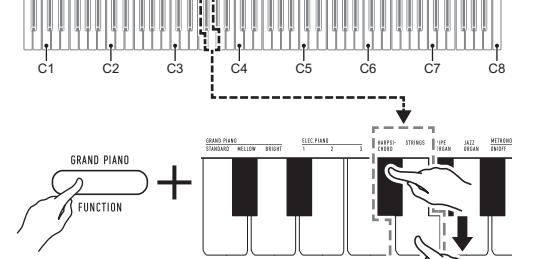

**Продолжение на обратной стороне** 

A0

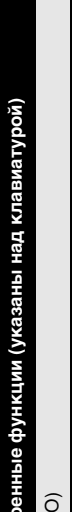

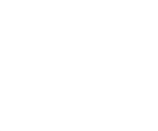

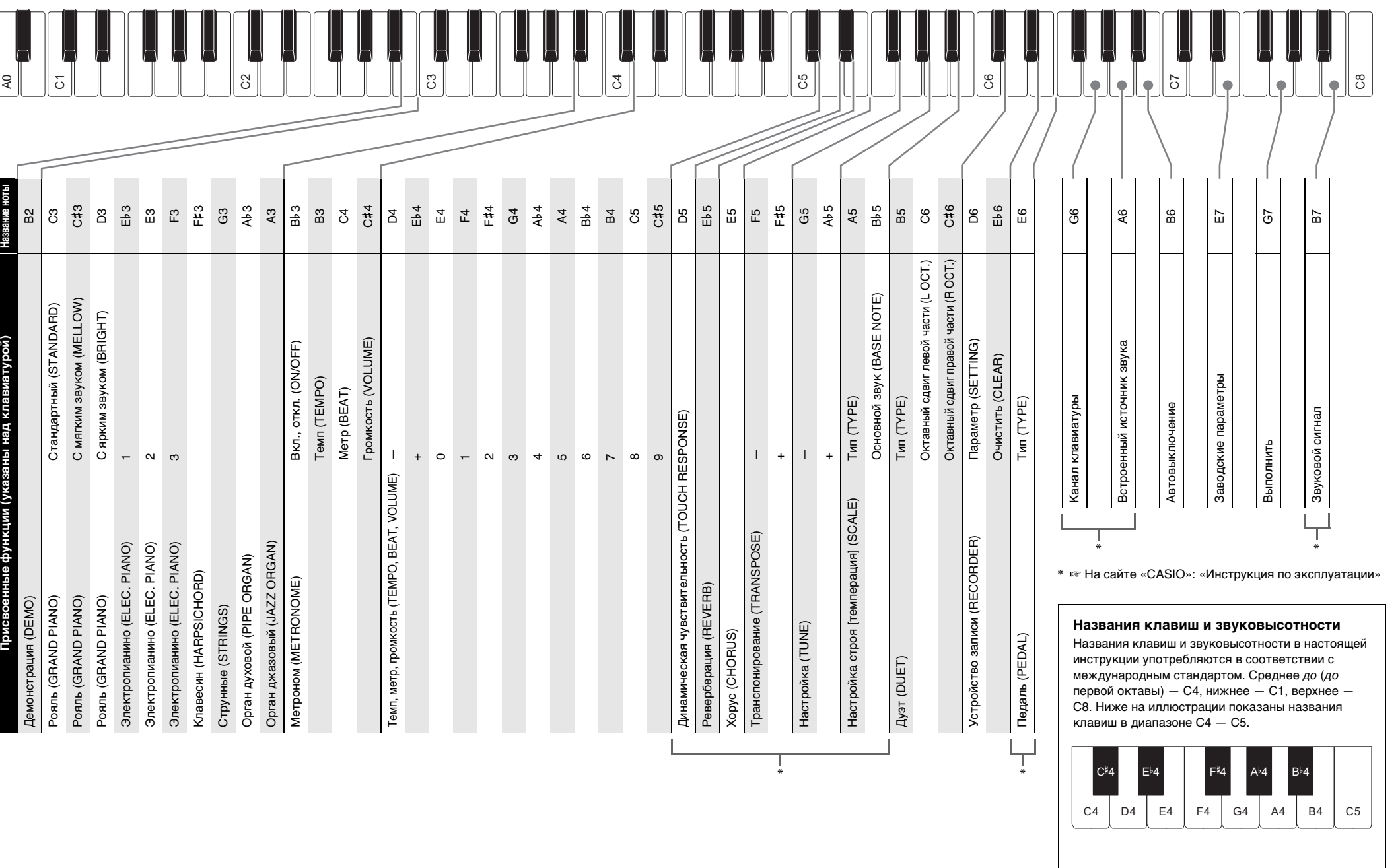

В первую очередь необходимо обеспечить цифровое пианино электропитанием в соответствии с указаниями в разделе «Подготовка» настоящей инструкции.

**Краткое руководство по началу работы 2/2**

**1. Нажать на кнопку** <sup>3</sup> FUNCTION **и, не отпуская** 

Начинается воспроизведение двух демонстрационных композиций.

### **2. Для остановки воспроизведения**

Метроном издает звуки через одинаковые интервалы, тем самым отстукивая ритм, и служит для того, чтобы ниматься, играя в ровном темпе

**демонстрационной мелодии нажать на кнопку**  3 FUNCTION **и, не отпуская ее, на клавишу клавиатуры «DEMO» (B2).**

- **Как включить и как остановить метроном 1. Нажать на кнопку** <sup>3</sup> FUNCTION **и, не отпуская ее, на клавишу клавиатуры «METRONOME ON/**
- **Как изменить метр**

**OFF» (B**}**3).**

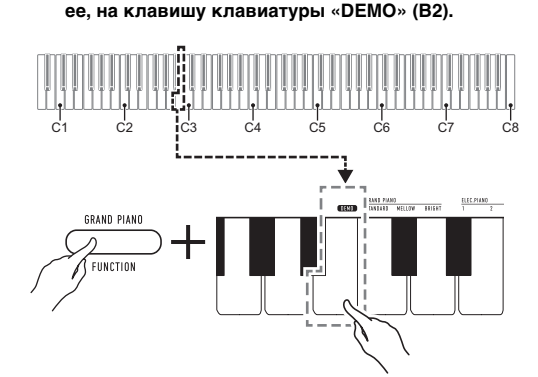

- Остановка воспроизведения демонстрационной мелодии выполняется также нажатием на кнопку  $\mathbf{8}$  FUNCTION или  $\mathbf{4}$   $\blacktriangleright$ / $\blacksquare$ .
- **Список демонстрационных**

• Для восстановления исходного значения по умолчанию нажать на клавиши клавиатуры [+] (E}4) и [–] (D4) одновременно и не отпускать их, пока не прозвучит длинный сигнал.

**2. Кнопку** <sup>3</sup> FUNCTION **отпустить.**

- **1. Нажать на кнопку** <sup>3</sup> FUNCTION **и, не отпуская ее, выполнить нижеописанные действия (1) и (2).** (1) Нажать на клавишу клавиатуры «METRONOME BEAT» (C4).
- (2) Нажатием на клавишу клавиатуры в интервале от [0] (E4) до [9] (C#5) выставить нужное число долей
- **Вариант Описание** 0 Ни одна доля не акцентируется. 1 Акцентируются все доли.
- 2—9 Задается число долей в такте в интервале 2—9 (по умолчанию — 4). Акцентируется только первая доля.

#### **Прослушивание демонстрационного**

**воспроизведения**

#### **композиций**

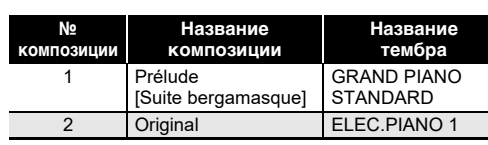

#### **Работа с метрономом**

#### ■ **Как изменить у метронома темп**

• Темп метронома задается в интервале 20—255 ударов в минуту. Вводится всегда 3 цифры. При выставлении двузначного значения на месте отсутствующего разряда вводится ноль (0).

- **1. Нажать на кнопку** <sup>3</sup> FUNCTION **и, не отпуская ее, выполнить нижеописанные действия (1) и (2).** (1) Нажать на клавишу клавиатуры «METRONOME TEMPO» (B3).
- (2) С помощью клавиш клавиатуры от [0] (E4) до [9] (С#5) ввести трехзначное значение темпа. Например, чтобы выставить темп 80 ударов в минуту, нажать на клавиши клавиатуры в следующем порядке: [0] (E4)  $\rightarrow$  [8] (C5)  $\rightarrow$  [0] (E4). При вводе третьей (последней) цифры звучит короткий, а затем длинный сигнал, указывая на то, что введенное значение применено.
- Повышение или понижение темпа выполняется также нажатием на клавишу клавиатуры [+] (E}4) или [–] (D4).
- Для восстановления исходного значения по умолчанию (120 ударов в минуту) нажать на клавиши клавиатуры [+] (E}4) и [–] (D4) одновременно и не отпускать их, пока не прозвучит длинный сигнал.

#### **2. Кнопку <b>3 FUNCTION** отпустить.

- При входе в режим «Дуэт» цифровое пианинс автоматически программируется оптимальным для игры дуэтом образом.
- В режиме «Луэт» некоторые параметры настройки становятся фиксированными и изменены быть не могут.

■ **Как отрегулировать громкость метронома**

#### **U** ПРИМЕЧАНИЕ

- Громкость метронома регулируется в интервале от 0 (выключена) до 42 (максимальная). Вводится всегда 2 цифры. При выставлении однозначного значения на месте отсутствующего разряда вводится ноль (0).
- **1. Нажать на кнопку** <sup>3</sup> FUNCTION **и, не отпуская ее, выполнить нижеописанные действия (1) и (2).** (1) Нажать на клавишу клавиатуры «METRONOME VOLUME» (C#4).
- (2) С помощью клавиш клавиатуры от [0] (E4) до [9] (С#5) ввести двузначное значение громкости Например, чтобы выставить значение громкости 8, нажать на клавиши клавиатуры в следующем порядке: [0] (E4)  $\rightarrow$  [8] (C5). При вводе второй (последней) цифры звучит короткий, а затем длинный сигнал, указывая на
- то, что введенное значение применено. • Повышение или понижение громкости
- выполняется также нажатием на клавишу клавиатуры [+] (E}4) или [–] (D4). • Для восстановления исходного значения по умолчанию (36) нажать на клавиши
- клавиатуры [+] (E}4) и [–] (D4) одновременно и не отпускать их, пока не прозвучит длинный сигнал. **2. Кнопку** <sup>3</sup> FUNCTION **отпустить.**

## **Правила безопасности Влимание Внимание Внимание Внимание**

Инструмент позволяет разделить клавиатуру посередине на две части с одинаковыми диапазонами

- Мигание светодиода кнопки  $\blacksquare$  RECORD указывает, что цифровое пианино находится в состоянии готовности к записи.
- Для выхода из состояния готовности к записи нажать на кнопку **4 RECORD** еще раз и не отпускать, пока светодиод не погаснет.

для игры дуэтом.

Режим «Дуэт» предоставляет прекрасную возможность в процессе урока учителю играть в левой части клавиатуры, а ученику — ту же пьесу в правой.

точка разделени

**Клавиатура**

**Пользование педалями при игре дуэтом** ☞Для получения более подробной информации

обратитесь к «Инструкции по эксплуатации» на сайте «CASIO».

- Во время воспроизведения записанной мелодии светодиод кнопки **4 RECORD** мигает в темпе записи.
- **2. Для остановки воспроизведения нажать на кнопку 4 > ■ еще раз.**

#### ■ **Как играть дуэтом**

Для подключения требуются соединительные шнуры из числа имеющихся в продаже, которые вы должны приобрести самостоятельно

- **1. Нажать на кнопку** <sup>3</sup> FUNCTION **и, не отпуская ее, на клавишу клавиатуры «DUET TYPE» (B5).**
- При каждом нажатии происходит смена варианта. На вариант, выбранный нажатием на клавишу, указывает звуковой сигнал.

**2. Убедившись, что режим «Дуэт» запрограммирован нужным образом, кнопку** 3 FUNCTION **отпустить.**

**3. Выбрать тембр и приступить к исполнению нужной композиции.**

#### <u> II примечание</u>

#### **Разделение клавиатуры для игры дуэтом**

#### («Выполнить»). • Звучит короткий, а затем длинный сигнал

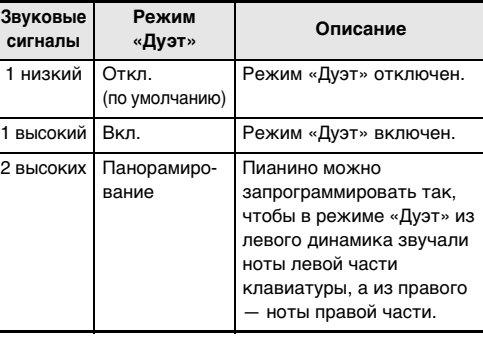

- указывая на то, что действие выполнено и инициализация началась.
- Операция инициализации занимает некоторое время.
- После восстановления у параметров настройки заводских начальных значений по умолчанию цифровое пианино автоматически выключается.
- **2. Кнопку <b>3 FUNCTION** отпустить.

C3 C4 C5 C6 C3 C4 C5 C6 левая часть клавиатуры правая часть клавиатуры (до первой октавы) (до первой октавы)

#### ■ **Изменение звуковысотности частей**

#### **клавиатуры в режиме «Дуэт»** Режим «Дуэт» позволяет изменять диапазоны левой и

правой частей клавиатуры с шагом в октаву относительно начальных значений по умолчанию.

#### **1. Нажать на кнопку** <sup>3</sup> FUNCTION **и, не отпуская**

- **ее, выполнить нижеописанные действия (1) и (2).** (1) Для изменения регистра левой части клавиатуры нажать на ее клавишу «DUET L
- $OCT \times (C6)$ . (2) Нажать на ту клавишу до в пределах левой
- части клавиатуры, которая должна стать клавишей до первой октавы (C4). • Звучит короткий, а затем длинный сигнал,
- указывая на то, что операция выполнена. • При нажатии на клавишу за этими пределами звучит высокий, а затем низкий сигнал
- указывая на то, что параметр не изменен.

**Пример.**

#### Нажатие на крайнюю левую клавишу до приводит к заданию диапазона, показанного ниже.

#### **2. Кнопку** <sup>3</sup> FUNCTION **отпустить.**

Цифровое пианино позволяет сохранять в его памяти извлекаемые ноты и впоследствии их воспроизводить. ● **Объем памяти**

- В память цифрового пианино может быть записано примерно 2500 нот.
- Когда свободной памяти остается мало, начинает часто мигать лампа кнопки **4 RECORD**.
- Когда число нот в памяти превышает максимальное запись автоматически останавливается.
- **Записывающиеся данные**
- Исполнение на инструменте • Тембр клавиатуры (также и наложенный
- Действия педалью
- Заданные реверберация и хорус • Заданный темп
- Заданная транспозиция
- Вариант режима «Дуэт» (откл., вкл., панорамирование) регистры клавиатуры в режиме «Дуэт»

#### Д ПРИМЕЧАНИЕ

• Во время записи перепрограммирование цифрового пианино невозможно.

#### ● **Хранение записей**

• При включении новой записи данные, которые были записаны в память ранее, затираются. • При прекращении питания цифрового пианино во время записи весь записанный к данному моменту материал утрачивается. Будьте осторожны, чтобы

во время записи случайно не выключить инструмент.

#### **S BHUMAHUE!**

- **За убытки, упущенную прибыль, претензии со стороны третьих лиц в результате утраты записанных данных, вызванной сбоем в работе, ремонтом, любой другой причиной, фирма «CASIO COMPUTER CO., LTD.» ответственности не несет.**
- **Как записать исполнение на инструменте**
- **1. Нажать на кнопку** <sup>4</sup> RECORD **и не отпускать ее, пока не замигает ее светиодиод.**

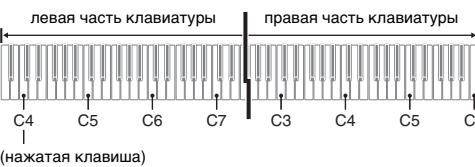

звуковысотность на октаву выше начальной не изменяется

#### **Запись и воспроизведение**

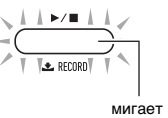

- **2. Для включения записи начать играть, когда инструмент находится в состоянии готовности к записи (светодиод мигает), или нажать на**
- **кнопку**  $\mathbf{4} \rightarrow \mathbf{4}$ **.** • Во время записи светодиод продолжает гореть не мигая.
- $3.$  Для завершения записи нажать на кнопку  $4 \rightarrow 4$ . По завершении операции сохранения записи (что может занять некоторое время) светодиод гаснет.

#### ■ Как воспроизвести записанное исполнение **1.** Нажать на кнопку  $\mathbf{4} \rightarrow \mathbf{4}$ .

Начинается воспроизведение записанного материала.

#### **Д примечание**

• Соединительные шнуры на одном конце должны иметь стереомиништекер, а на другом — штекер, соответствующий типу гнезда внешнего устройства.

давать его детям. • Изделие не предназначено для детей в возрасте до 3 лет. **• Перед подключением цифрового пианино выключить его. После подключения убавлять громкость цифрового пианино и внешнего устройства перед их включением и выключением.**

- **После подключения сначала включить внешнее устройство, а затем цифровое пианино.**
- **В случае искажения звука из динамиков цифрового пианино при поступлении звукового сигнала с внешнего устройства следует убавить громкость внешнего устройства.**

гнездо **9 AUDIO IN** цифрового пианино

## Для восстановления заводских начальных данных в

- цифровом пианино и его параметров настройки по умолчанию выполнить следующие действия.
- Если вы не знаете, какими клавишами клавиатуры выполняется нужное действие, обратитесь к разделу «Перечень функций клавиатуры» настоящей инструкции
- **1. Нажать на кнопку** <sup>3</sup> FUNCTION **и, не отпуская ее, выполнить нижеописанные действия (1) и (2).**
- (1) Нажать на клавишу клавиатуры E7 («Заводские параметры»). • Звучит короткий сигнал.
- Выполнение нижеописанного действия (2) приведет к инициализации цифрового пианино и восстановлению заводских параметров настройки по умолчанию. Для отказа от инициализации в данный момент отпустить кнопку **3 FUNCTION**.
- (2) Нажать на клавишу клавиатуры G7

#### **Воспроизведение через цифровое пианино звука с внешнего устройства**

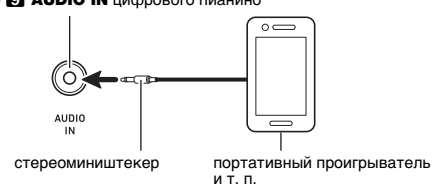

#### **Восстановление заводских параметров настройки цифрового пианино по умолчанию**

**Модель —** CDP-S160BK/CDP-S160RD

**Клавиатура —** фортепианная, 88 клавиш, динамическая

**Максимальная полифония —** 64 ноты **Число тембров —** 10, с функцией наложения **Эффекты:** реверберация (4 типа), хорус (4 типа)

**Метроном**

• Число долей, отмечаемых звонком: 0 (откл.), 1—9

• Интервал значений темпа 20—255

**Дуэт —** регулируемый диапазон тембров (от –2 до +1

• Функции: запись в реальном времени, воспроизведени

октавы)

**Демонстрационных композиций —** 2

**Устройство записи**

• Число композиций — 1

• Емкость — в общей сложности около 2500 нот • Защита записанных данных с помощью встроенной

флэш-памяти

**Педали:** демпферная (Функции педалей модератора и состенуто обеспечиваются приобретаемым дополнительно педальным блоком SP-34.)

- Транспонирование 2 октавы (–12—0—12 полутонов) • Настройка: ля первой октавы 415,5—465,9 Гц
- (начальная по умолчанию 440,0 Гц), с шагом 0,1 Гц • Настройка строя (темперация): равномерная и 16

#### других видов **MIDI —** 16-канальный мультитембральный прием

- **Входы, выходы**
- Гнездо «Наушники выходной сигнал» (PHONES/ OUTPUT): стереоминигнездо (3,5 мм, выходное напряжение макс. 1,2 В (среднеквадр.))
- Электропитание 12 В пост. тока • Гнездо «Звуковой вход» (AUDIO IN): стереоминигнездо (3,5 мм, входной импеданс
- 10 кОм, входное напряжение 200 мВ) • Порт USB типа B
- Гнездо «Демпферная педаль» (DAMPER PEDAL) стандартное (6,3 мм)
- Гнездо «Педальный блок» (PEDAL UNIT) специальное **Динамики:** 12 см × 6 см (овальные), 2 шт. (мощность

8 Вт + 8 Вт) **Источник питания —** двойной

#### **Другие функции** • Динамическая чувствительность: 3 типа, откл. ■ **Как выполнить связку с интеллектуальным прибором**

- Батареи: 6 щелочных батарей типоразмера AA • Срок службы батарей oк. 13 часов непрерывной
- работы на щелочных батарея: • Адаптер переменного тока AD-A12150LW • Автовыключение — примерно через 4 часа при

питании через адаптер переменного тока и через 6 минут при питании от батарей после последнего действия, с возможностью отключения. **Потребляемая мощность** - 12 В = 8 Вт **Габариты:** 132,2 (ш) × 23,2 (г) × 9,9 (в) см **Масса —** примерно 10,5 кг (без батарей)

• Технические характеристики и дизайн могут быть

изменены без предупреждения.

Связка цифрового пианино со смартфоном, планшетом, иным интеллектуальным прибором позволяет управлять пианино с такого прибора (пульт дистанционного управления пианино). ■ **Как загрузить приложение для интеллектуального прибора**

Приложение для интеллектуального прибора загрузить с сайта «CASIO» и установить на применяемом

интеллектуальном приборе.

间次性发作

**https://support.casio.com/global/ru/emi/manual/CDP-S160/**

После установки приложения на интеллектуальном приборе соединить его порт USB с портом цифрового пианино USB типа B шнуром USB из числа имеющихся в

продаже.

Подключение интеллектуального прибора к цифровому пианино позволяет выполнять действия на нём с помощью приложения на интеллектуальном приборе. Подробную информацию о таких действиях см. в пользовательской документации к приложению.

**Технические характеристики** 

**изделия**

**Связка с интеллектуальным** 

**прибором (функция "APP")** Обязательно прочитайте и соблюдайте следующие правила безопасности.

#### **Размещение изделия**

- Не рекомендуется помещать изделие в нижеуказанных местах: • в местах, подверженных воздействию прямых
- солнечных лучей и высокой влажности; • в местах, подверженных воздействию очень высоких
- и очень низких температур; • вблизи радиоприемника, телевизора,
- видеомагнитофона, тюнера. Перечисленные устройства не вызывают нарушений в

работе изделия, но само изделие способно вызывать искажение аудиовидеосигналов рядом с ним. Для предотвращения появления плесени установите

изделие в хорошо проветриваемом месте, в котором температура и влажность поддерживаются в нижеуказанных диапазонах. • Рекомендуемый диапазон температур 15—25 °C.

• Рекомендуемый диапазон влажности 40—60 % (отн.).

#### **Уход за изделием**

- Протирать изделие мягкой сухой тканью. Не протирать тканью, способной нанести царапины.
- В случае более сильного загрязнения изделия смочить мягкую ткань в слабом водном растворе умеренного нейтрального моющего средства, отжать из нее избыток влаги и протереть ею изделие. Затем
- отереть другои мягкои, сухои тканью еще раз. • Не удалять грязь очищающими средствами, хлорными дезинфицирующими средствами, дезинфицирующими салфетками, другими средствами, которые содержат бензол, органические растворители, спирт, иные растворители. Это способно вызвать изменение цвета, деформацию, шелушение покрытия, появление трещин и т. п.

#### **Стерилизация и дезинфекция**

- Протерев изделие два-три раза неспиртовой дезинфицирующей салфеткой, обтереть его насухо мягкой сухой тканью.
- Имейте в виду, что если изделие не обтереть насухо, на нём могут остаться полосы.

• Если у изделия несколько пользователей, перед каждым пользованием рекомендуется

дезинфицировать руки.

#### **Принадлежности из комплекта изделия и**

**продаваемые отдельно** Пользоваться только принадлежностями, предписанными для использования с данным изделием. Пользование непредписанными принадлежностями создает риск возгорания, поражения электрическим током, травмы.

**Линии спая**

На наружной поверхности изделия могут быть заметны линии. Это линии спая, образующиеся в процессе формования пластмассы. Трещинами и царапинами они

не являются.

**Музыкальный этикет**

При эксплуатации изделия всегда помните об окружающих. Особенно внимательными будьте при игре ночью и устанавливайте такую громкость, чтобы никого не беспокоить. Ночью можно также закрывать

окно и надевать наушники.

**Правила обращения с адаптером переменного** 

**тока**

• Не вставлять в вывод «DC12V» изделия

металлические предметы, карандаши, любые иные предметы. Это может привести к несчастному

случаю.

• Не подключать к сети через сетевой шнур из комплекта изделия другие устройства.

- 
- 

- 
- Сетевая розетка должна быть легкодоступна, чтобы при возникновении неисправности и при любой иной необходимости адаптер можно было вынуть из • Адаптер рассчитан на эксплуатацию только в
- помещении. Не пользоваться адаптером там, где на него могут попасть брызги или воздействовать влага. Не ставить на адаптер ваз и иных сосудов с жидкостью. • Не накрывать адаптер газетой, скатертью,
- занавеской, любыми иными подобными предметами. • Если планируется долго не включать цифровое
- пианино, отсоединить адаптер от розетки. • Ремонту адаптер не подлежит. Если адаптер
- работает со сбоями или поврежден, требуется приобрести новый. • Рабочие условия адаптера переменного тока:
- температура  $0-40^{\circ}$ C; влажность (относительная) — 10—90 %. • Выходная полярность  $\diamondsuit \subset \diamondsuit$ .

розетки.

Прежде чем приступать к эксплуатации данного изделия, ознакомьтесь со следующей важной информацией. • Прежде чем приступать к эксплуатации адаптера переменного тока AD-A12150LW для подачи питания на инструмент, проверить адаптер на предмет повреждений. Сетевой шнур тщательно проверить на предмет разрывов, порезов, оголения провода, других серьезных повреждений. Если адаптер серьезно поврежден, не

• Применять только адаптер CASIO AD-A12150LW.

• Адаптер переменного тока — не игрушка!

• Перед протиранием изделия отсоединять от него адаптер переменного тока.

#### Местонахождение маркировки Маркировка находится на нижней стороне изделия или в батарейном отсеке на нижней стороне изделия, а также на упаковке.

Расшифровка знаков серийного номера

- (1) Восьмой знак серийного номера соответствует последней цифре года производства. Например: «1» означает 2011 год; «2» — 2012 год.
- (2) Девятый знак серийного номера соответствует порядковому номеру месяца производства. Янв. — 1; фев. — 2; мар. — 3; апр. — 4; май — 5; июн. — 6; июл. — 7; авг. — 8; сен. — 9; окт. — J; ноя. — K; дек. — L.

#### Manufacturer:

CASIO COMPUTER CO., LTD. 6-2, Hon-machi 1-chome, Shibuya-ku, Tokyo 151-8543, Japan Responsible within the European Union: Casio Europe GmbH Casio-Platz 1, 22848 Norderstedt, Germany www.casio-europe.com

#### Manufacturer:

CASIO COMPUTER CO., LTD. 6-2, Hon-machi 1-chome, Shibuya-ku, Tokyo 151-8543, Japan CA Responsible within the United Kingdom: Casio Electronics Co.Ltd. Harp View,12 Priestley Way, London, NW2 7JD, U.K.

## www.casio.co.uk

Упоминаемые в данной инструкции названия компаний и наименования изделий могут являться зарегистрированными торговыми знаками других компаний.

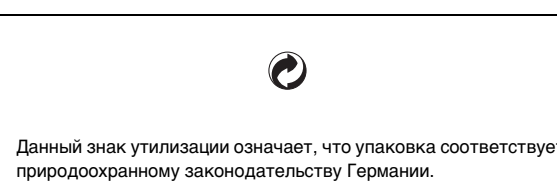

**CASIO COMPUTER CO., LTD.** 6-2. Hon-machi 1-chome Shibuya-ku, Tokyo 151-8543, Japan

■ **Об адаптере переменного тока из комплекта цифрового пианино**

Во избежание повреждения адаптера переменного тока и сетевого шнура соблюдать следующие важные меры

- предосторожности. • Не тянуть за шнур с чрезмерной силой. • Не тянуть за шнур несколько раз подряд. • Не допускать закручивания шнура у штепселя и у штекера.
- Сетевой шнур сматывать и связывать, не наматывая на адаптер переменного тока.
- 
- 
- Перед переноской цифрового пианино обязательно вынимать адаптер переменного тока из сетевой розетки.
- Воспроизведение содержания данной инструкции, как частично, так и полностью, запрещается. Любое использование содержания данной инструкции, помимо личного пользования, без согласия «CASIO» запрещено законами об издательском праве.
- КОМПАНИЯ «CASIO» НИ ПРИ КАКИХ ОБСТОЯТЕЛЬСТВАХ НЕ НЕСЕТ ОТВЕТСТВЕННОСТИ НИ ЗА КАКОЙ УЩЕРБ (ВКЛЮЧАЯ, В ЧАСТНОСТИ, УБЫТКИ В СВЯЗИ С УПУЩЕННОЙ ВЫГОДОЙ, ПЕРЕРЫВОМ В ДЕЯТЕЛЬНОСТИ, ПОТЕРЕЙ ИНФОРМАЦИИ), ВОЗНИКАЮЩИЙ В РЕЗУЛЬТАТЕ ПОЛЬЗОВАНИЯ ИЛИ НЕВОЗМОЖНОСТИ ПОЛЬЗОВАНИЯ ДАННОЙ ИНСТРУКЦИЕЙ ИЛИ ИЗДЕЛИЕМ, ДАЖЕ ЕСЛИ КОМПАНИЯ «CASIO» БЫЛА УВЕДОМЛЕНА О ВОЗМОЖНОСТИ ТАКОГО УЩЕРБА. • Содержание данной инструкции может быть изменено без предупреждения.

## **CDP-S160**

## ИНСТРУКЦИЯ ПО ЭКСПЛУАТАЦИИ

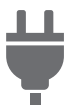

[Подготовка источника](#page-5-0)  питания

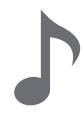

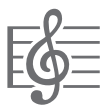

Прослушивание [демонстрационного](#page-10-1)  воспроизведения

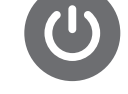

[Включение и выключение](#page-7-0)  инструмента

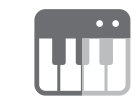

[Выбор тембра](#page-10-0) [Разделение клавиатуры](#page-14-0)  для игры дуэтом

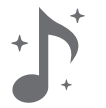

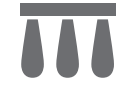

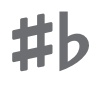

Изменение [звуковысотности с шагом в](#page-19-0) полутон (транспонирование)

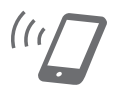

[Применение эффектов](#page-12-0) [Связка с интеллектуальным](#page-18-0) прибором (функция "АРР")

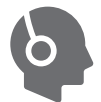

[Подключение педали](#page-8-0) [Подключение наушников](#page-9-0)

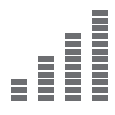

[Точная подстройка](#page-20-0)  (настройка)

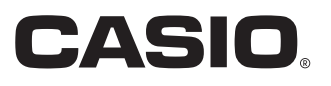

#### **[Общие сведения и подготовка к работе RU-2](#page-4-0)** [Общие указания . . . . . . . . . . . . . . . . . . . . . . . . . . RU-2](#page-4-1) [Подготовка источника питания. . . . . . . . . . . . . . RU-3](#page-5-1)

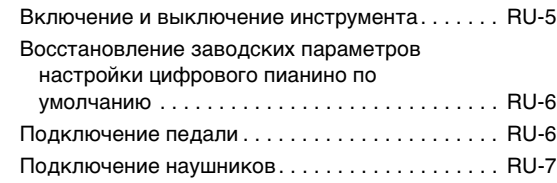

#### **[Работа с цифровым пианино RU-8](#page-10-2)**

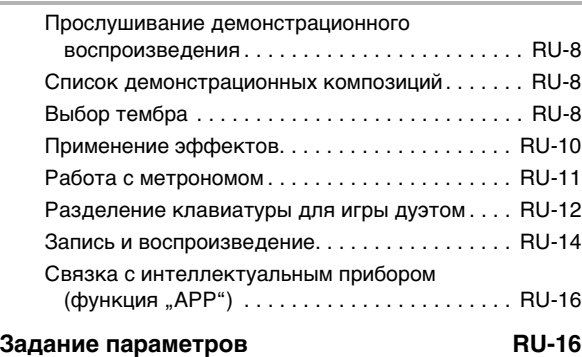

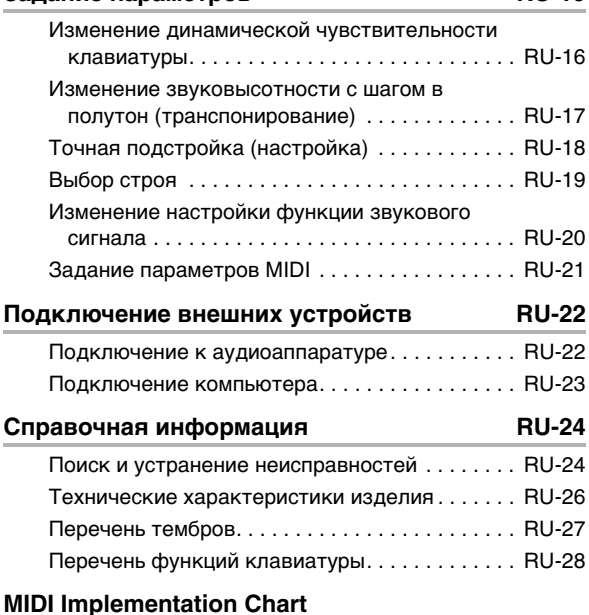

### **Содержание Принадлежности из комплекта изделия**

#### <span id="page-3-0"></span>**и продаваемые отдельно**

Пользуйтесь только принадлежностями, предписанными для работы с данным цифровым пианино.

Пользование непредписанными принадлежностями создает риск возгорания, поражения электрическим током, травмы.

#### ДРИМЕЧАНИЕ

• Информацию о принадлежностях к изделию, которые продаются отдельно, можно получить из каталога продукции «CASIO», имеющегося в магазине, и на сайте «CASIO». <https://support.casio.com/global/ru/emi/manual/CDP-S160/>

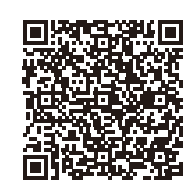

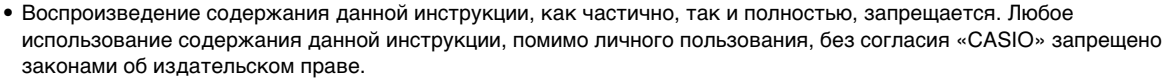

- КОМПАНИЯ «CASIO» НИ ПРИ КАКИХ ОБСТОЯТЕЛЬСТВАХ НЕ НЕСЕТ ОТВЕТСТВЕННОСТИ НИ ЗА КАКОЙ УЩЕРБ (ВКЛЮЧАЯ, В ЧАСТНОСТИ, УБЫТКИ В СВЯЗИ С УПУЩЕННОЙ ВЫГОДОЙ, ПЕРЕРЫВОМ В ДЕЯТЕЛЬНОСТИ, ПОТЕРЕЙ ИНФОРМАЦИИ), ВОЗНИКАЮЩИЙ В РЕЗУЛЬТАТЕ ПОЛЬЗОВАНИЯ ИЛИ НЕВОЗМОЖНОСТИ ПОЛЬЗОВАНИЯ ДАННОЙ ИНСТРУКЦИЕЙ ИЛИ ИЗДЕЛИЕМ, ДАЖЕ ЕСЛИ КОМПАНИЯ «CASIO» БЫЛА УВЕДОМЛЕНА О ВОЗМОЖНОСТИ ТАКОГО УЩЕРБА.
- Содержание данной инструкции может быть изменено без предупреждения.
- Внешний вид изделия может отличаться от показанного на иллюстрациях в данной инструкции по эксплуатации.
- Упоминаемые в данной инструкции названия компаний и наименования изделий могут являться зарегистрированными торговыми знаками других компаний.

#### <span id="page-4-0"></span>**Общие сведения и подготовка к работе**

#### <span id="page-4-1"></span>**Общие указания**

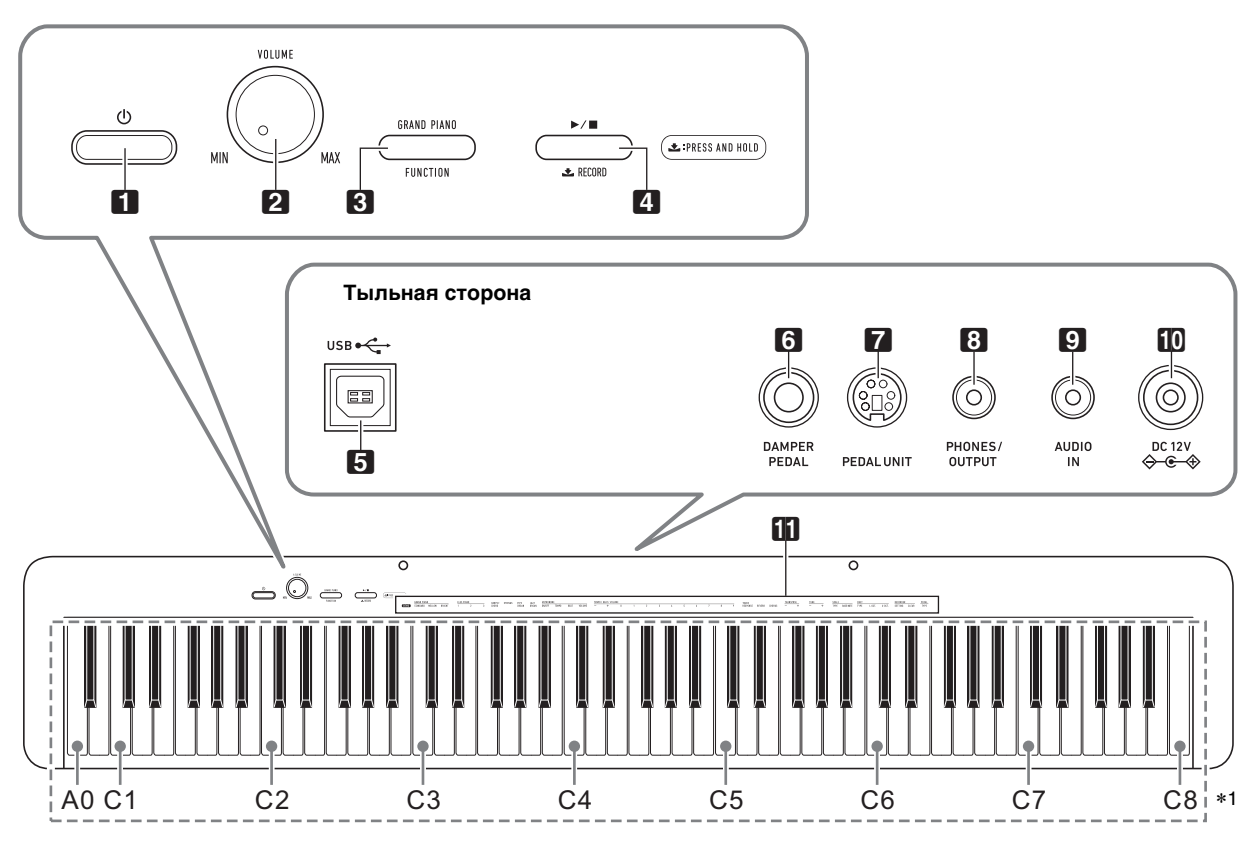

• Некоторые из приведенных здесь названий кнопок содержат метку  $\blacktriangleright$ . Это указывает на то, что для выполнения действия с помощью кнопки требуется длительное нажатие на нее.

- $\blacksquare$  кнопка питания  $\uplus$
- $2$  ручка громкости (VOLUME)
- **3** кнопка «Рояль; функция» (GRAND PIANO, FUNCTION)
- 4 кнопка «Воспроизведение остановка; запись»  $(\blacktriangleright/\blacksquare, \triangle$  RECORD)
- **5** порт **USB** типа В
- **6** гнездо «Демпферная педаль» (DAMPER PEDAL)
- **7** гнездо «Педальный блок» (**PEDAL UNIT**)
- **8** гнездо «Наушники выходной сигнал» (PHONES/OUTPUT)
- **9** гнездо «Звуковой вход» (AUDIO IN)
- $\Box$  вывод «12 В пост. тока» (DC 12V)
- В функции, присвоенные клавишам\*2

\***1. Названия клавиш и звуковысотности** Названия клавиш и нот в настоящей инструкции употребляются в соответствии с международным стандартом. Среднее до (до первой октавы) — C4, нижнее — C1, верхнее — C8. Ниже на иллюстрации показаны названия клавиш в диапазоне C4 — C5.

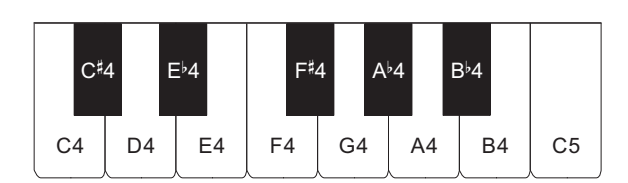

#### \***2. Функции, присвоенные клавишам**

Во время длительного нажатия на кнопку **3 FUNCTION** эти клавиши позволяют менять выбранный тембр и другие параметры настройки. В большинстве своем функции, регулируемые с помощью клавиш, указаны над клавиатурой. Так, названия тембров, присвоенных клавишам «TONE» (C3 — A3), указаны над этими клавишами.

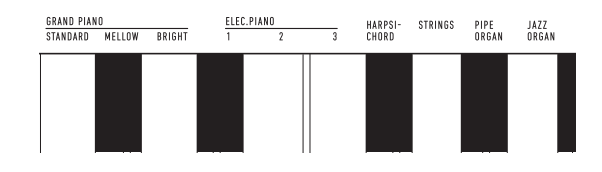

#### **ПРИМЕЧАНИЕ**

• Отметим, что некоторые присвоенные клавишам функции над ними не указаны. Информацию обо всех функциях, присвоенных клавишам клавиатуры, см. в разделе «[Перечень функций клавиатуры»](#page-30-0) (стр. [RU-28\)](#page-30-0).

#### ■ **Подготовка пюпитра**

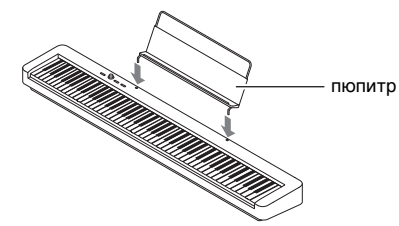

#### <span id="page-5-1"></span><span id="page-5-0"></span>**Подготовка источника питания**

Электропитание данного цифрового пианино осуществляется через адаптер переменного тока.

#### **АПРИМЕЧАНИЕ**

• Данное цифровое пианино рассчитано и на работу от батарей, но рекомендуется обычно обеспечивать электропитание через адаптер переменного тока.

#### <span id="page-5-2"></span>■ **Электропитание через адаптер переменного тока**

Подключать цифровое пианино к сети только через предписанный для него адаптер переменного тока. При подключении через адаптер переменного тока другого типа возможно появление дыма, сбоев в работе.

#### **Предписанный адаптер переменного тока: AD-A12150LW (штекер стандарта JEITA)**

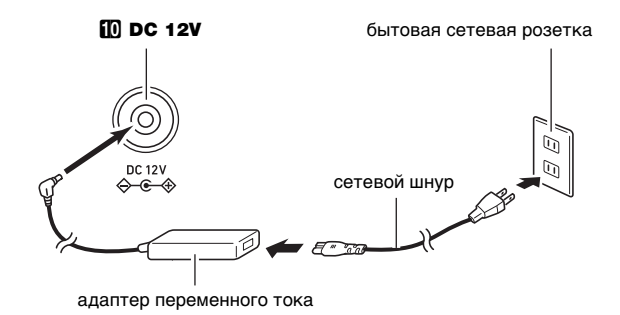

#### **D** BHUMAHUE!

- **Не подсоединять адаптер переменного тока (стандарт JEITA, с унифицированным поляризованным штекером) из комплекта данного цифрового пианино ни к какому иному устройству. Это создает риск повреждения.**
- **Перед подсоединением и отсоединением адаптера переменного тока цифровое пианино обязательно выключать.**
- **После очень длительной работы адаптер переменного тока нагревается. Это нормальное явление, не свидетельствующее о неисправности.**

**• Во избежание повреждения сетевого шнура соблюдайте важные меры предосторожности, перечисленные ниже.**

#### **Во время работы**

- Не тянуть за шнур с чрезмерной силой.
- Не тянуть за шнур несколько раз подряд.
- Не допускать закручивания шнура у штепселя и у штекера.

#### **При переноске**

• Перед переноской цифрового пианино обязательно вынимать адаптер переменного тока из сетевой розетки.

#### **При хранении**

- Сетевой шнур сматывать и связывать, не наматывая на адаптер переменного тока.
- **Не вставлять в вывод «DC12V» изделия металлические предметы, карандаши, любые иные предметы. Это может привести к несчастному случаю.**
- **Не подключать к сети через сетевой шнур из комплекта изделия другие устройства.**
- **Вставлять адаптер переменного тока в розетку, находящуюся вблизи цифрового пианино. В случае возникновения осложнений это позволяет немедленно вынуть адаптер из розетки.**
- **Адаптер рассчитан на эксплуатацию только в помещении. Не оставлять его там, где он может покрыться влагой. Не ставить на адаптер ваз и иных сосудов с жидкостью.**
- **Не допускать накрытия адаптера газетой, скатертью, занавеской, любой иной тканью.**
- **Если планируется долго не включать цифровое пианино, вынуть адаптер из розетки.**
- **Ремонту адаптер не подлежит. Если адаптер работает со сбоями или поврежден, требуется приобрести новый.**
- **Условия эксплуатации адаптера переменного тока: температура 0—40°C; влажность 10—90 % (отн.).**
- Выходная полярность  $\Diamond$  *C* $\Diamond$ .

#### ■ **Электропитание от батарей**

#### ) ВНИМАНИЕ!

- **Перед установкой батарей инструмент обязательно выключать.**
- **Шесть щелочных батарей (имеются в продаже) приобретаются отдельно.**
- **При переворачивании цифрового пианино для установки батарей обратите внимание на меры предосторожности, указанные ниже.**
	- − **Следить за тем, чтобы не придавить цифровым пианино пальцы и не травмировать их.**
	- − **Не допускать опрокидывания цифрового пианино и не подвергать его иным сильным ударам. Удар способен повредить ручку громкости и клавиши клавиатуры.**
- **1. На нижней панели цифрового пианино открыть крышку батарейного отсека.**

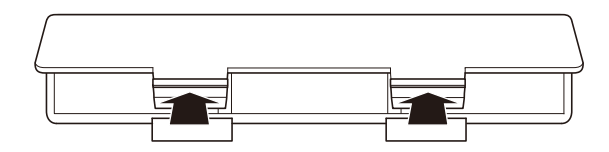

**2. В батарейный отсек вставить 6 батарей типоразмера AA.**

Удостовериться, что положительный  $\oplus$  и отрицательный  $\odot$  полюсы батарей ориентированы, как обозначено на корпусе цифрового пианино.

**3. Крышку батарейного отсека вставить язычками в пазы вдоль края отсека и закрыть.**

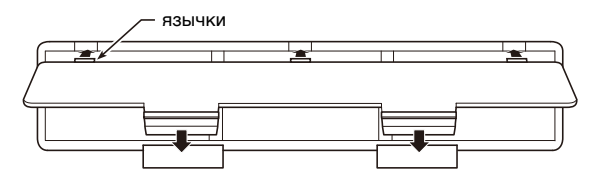

#### ■ **Индикация разрядки батарей**

На слабое питание от батарей указывает мигание лампы кнопки питания  $\Box$   $\Diamond$ . В этом случае батареи требуется заменить.

#### **(A) BHUMAHUE!**

**• Работа цифрового пианино при очень слабом питании от батарей может привести к его внезапному выключению. Это может стать причиной повреждения данных в его памяти, их утраты.**

#### <span id="page-7-1"></span><span id="page-7-0"></span>**Включение и выключение инструмента**

**1. Для включения цифрового пианино нажать на кнопку питания**  $\blacksquare$  **<sup>(1</sup>)**.

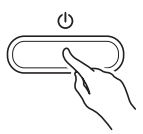

- Загорается лампа питания, у цифрового пианино включается питание. Подготовка системы к работе занимает несколько секунд.
- Громкость регулируется ручкой **2 VOLUME**.

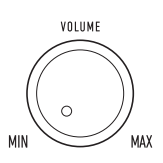

**2. Для выключения цифрового пианино нажать на кнопку питания** 1P **и не отпускать ее, пока лампа питания не погаснет.**

#### **ПРИМЕЧАНИЕ**

- Нажатие на кнопку питания  $\Pi$   $\cup$  для выключения цифрового пианино в действительности приводит к его переключению в состояние ожидания, в котором по его цепи продолжает протекать незначительный ток. Если планируется долго не включать цифровое пианино, а также во время грозы обязательно вынимать адаптер из розетки.
- Выключение цифрового пианино приводит к восстановлению у его параметров настройки исходных значений по умолчанию. При этом настройка инструмента (стр. [RU-19\)](#page-21-1) и записанные данные (стр. [RU-14\)](#page-16-0) сохраняются.

#### <span id="page-7-3"></span>**Автовыключение**

Во избежание пустой траты электроэнергии данное цифровое пианино рассчитано на автоматическое выключение, если в течение установленного времени не выполнять никаких действий. При питании через адаптер переменного тока автовыключение срабатывает примерно через 4 часа, при питании от батарей — через 6 минут.

- Функцию автовыключения можно включать и отключать в порядке, описанном ниже.
- <span id="page-7-2"></span>■ **Как включить и как отключить функцию автовыключения**
- **1. Нажать на кнопку <b>В FUNCTION** и, не **отпуская ее, на клавишу клавиатуры B6 («Автовыключение»).**

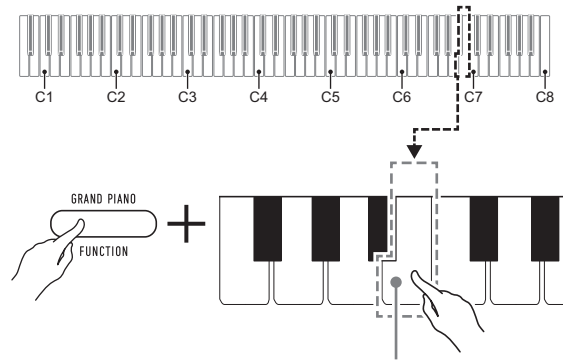

клавиша B6 («Автовыключение»)

- При каждом нажатии на клавишу клавиатуры B6 звучит короткий сигнал. Низкий сигнал звучит, когда автовыключение отключается, высокий когда включается.
- **2. По завершении выставления нужного варианта кнопку** 3 FUNCTION **отпустить.**

#### <span id="page-8-1"></span>**Восстановление заводских параметров настройки цифрового пианино по умолчанию**

Для восстановления заводских начальных данных в цифровом пианино и его параметров настройки по умолчанию выполнить действия, описанные ниже.

**1. Нажать на кнопку** <sup>3</sup> FUNCTION **и, не отпуская ее, выполнить нижеописанные действия (1) и (2).**

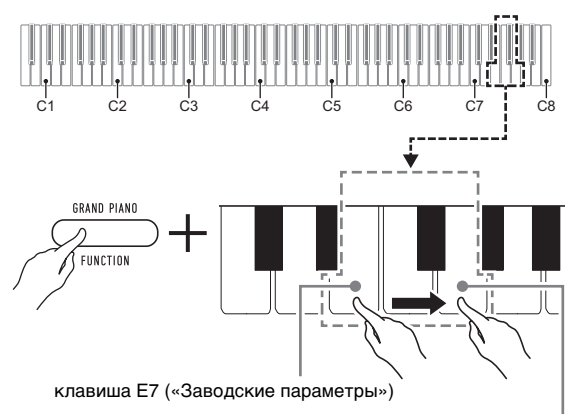

клавиша G7 («Выполнить»)

- (1) Нажать на клавишу клавиатуры E7 («Заводские параметры»).
	- Звучит короткий сигнал.
	- Выполнение нижеописанного действия (2) приведет к инициализации цифрового пианино и восстановлению заводских параметров настройки по умолчанию. Для отказа от инициализации в данный момент отпустить **КНОПКУ <b>3 FUNCTION**.
- (2) Нажать на клавишу клавиатуры G7 («Выполнить»).
	- Звучит короткий, а затем длинный сигнал, указывая на то, что действие выполнено и инициализация началась.
	- Инициализация занимает некоторое время.
	- После восстановления у параметров настройки заводских начальных значений по умолчанию цифровое пианино автоматически выключается.

#### **2. Кнопку** <sup>3</sup> FUNCTION **отпустить.**

#### <span id="page-8-2"></span><span id="page-8-0"></span>**Подключение педали**

#### **Гнездо «Демпферная педаль» (DAMPER PEDAL)**

Прилагаемая педаль (SP-3) подключается через гнездо **63 DAMPER PEDAL.** 

#### **Тыльная сторона**

 $r$ нездо  $\odot$  DAMPER PEDAL (стандартное (6,3 мм))

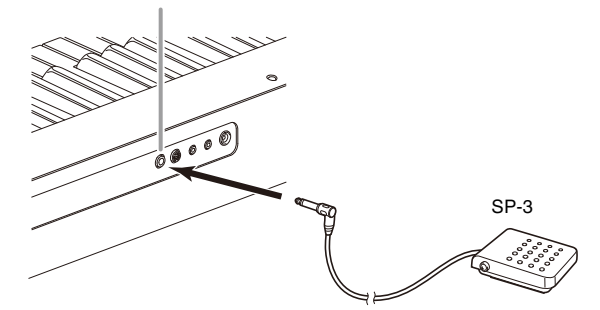

При начальных параметрах цифрового пианино по умолчанию данная педаль функционирует как демпферная. Порядок смены этой функции на другую см. в части «[Как поменять функции, присвоенные педалям](#page-9-2)» (стр. [RU-7\)](#page-9-2).

#### **Гнездо «Педальный блок» (PEDAL UNIT)**

Через гнездо **7 PEDAL UNIT** на тыльной стороне цифрового пианино к нему можно подключить приобретаемый дополнительно трехпедальный блок (SP-34). Педали позволяют придавать исполнению выразительность, подобную достигаемой на акустическом фортепиано.

#### ■ **Функции педалей SP-34**

#### ● **Демпферная педаль**

Нажатие на демпферную педаль в процессе исполнения увеличивает длительность извлекаемых звуков. Педаль SP-34 воспринимает и полунажатие, которое обеспечивает эффект, соответствующий частичному отводу демпферов от струн.

#### ● **Педаль модератора**

При нажатии на эту педаль взятые на клавиатуре звуки приглушаются и звучат мягче.

#### ● **Педаль состенуто**

Пока педаль нажата, после отпускания клавиш продолжают звучать звуки, которые взяты до нажатия на нее.

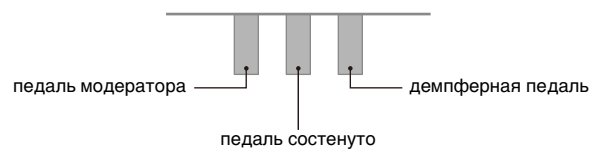

#### **ПРИМЕЧАНИЕ**

• Одновременно c педалью из комплекта цифрового пианино может применяться и педаль из числа имеющихся в продаже.

#### <span id="page-9-2"></span>■ **Как поменять функции, присвоенные педалям**

**1. Нажать на кнопку <b>3 FUNCTION** и, не **отпуская ее, выполнить какое-либо из нижеописанных действий — (A) или (B).**

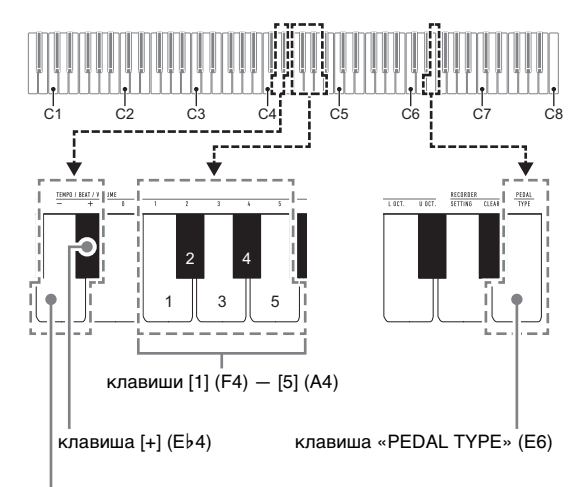

клавиша [–] (D4)

- (A) Нажать на клавишу клавиатуры «PEDAL TYPE» (E6).
	- При каждом нажатии происходит смена варианта. На то, какой вариант выбран нажатием на клавишу, указывает число звучащих сигналов.

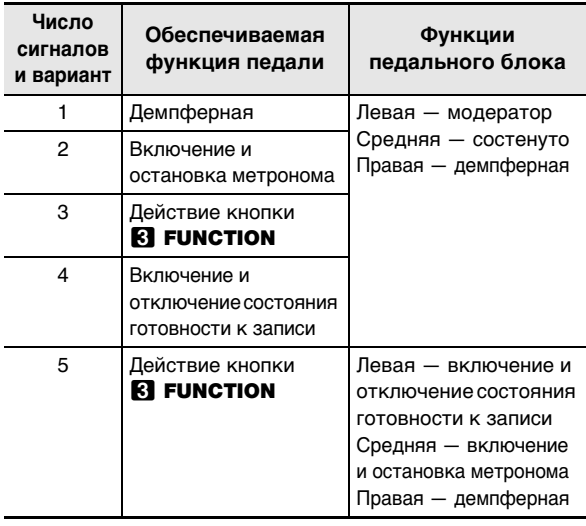

- Вышеупомянутые клавиши клавиатуры [–] (D4) и [+] (E}4) позволяют также выполнять перебор указанных вариантов назад и вперед.
- Для восстановления исходного варианта по умолчанию (1) нажать на клавиши клавиатуры [–] (D4) и [+] (E}4) одновременно и не отпускать их, пока не прозвучит длинный сигнал.
- (B) Нажать на клавишу клавиатуры «PEDAL TYPE» (E6), а затем на клавишу клавиатуры в диапазоне от [1] (F4) до [5] (A4).
	- Звучит короткий, а затем длинный сигнал, указывая на то, что операция выполнена и задан вариант педали (от 1 до 5, как показано в таблице выше), соответствующий нажатой клавише.
	- При нажатии на клавишу за пределами диапазона задающих клавиш звучит высокий, а затем низкий сигнал, указывая на то, что параметр не изменен.

#### **2. Кнопку** <sup>3</sup> FUNCTION **отпустить.**

#### <span id="page-9-1"></span><span id="page-9-0"></span>**Подключение наушников**

При подключенных наушниках звук на встроенные динамики не подается, что позволяет заниматься на инструменте и ночью, никому не мешая.

• Перед подключением наушников обязательно убавить громкость.

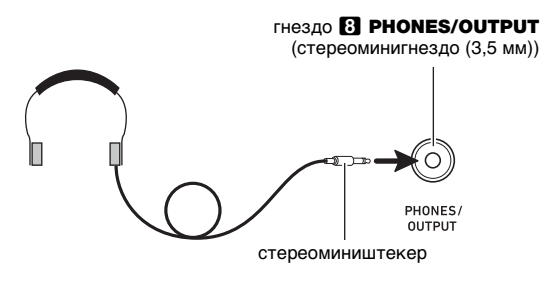

#### ПРИМЕЧАНИЕ

- Наушники в комплект цифрового пианино не входят.
- Пользоваться наушниками из числа имеющихся в продаже. Информацию о принадлежностях, продаваемых отдельно, см. на стр. [RU-1](#page-3-0).

#### **D** BHUMAHUE!

- **Не слушать звук через наушники на очень большой громкости длительное время. Это создает риск повреждения слуха.**
- **Если наушники требуют подключения через переходник, при их отсоединении не оставлять его в гнезде. В противном случае звука из динамиков при игре на инструменте не будет.**

### <span id="page-10-2"></span>**Работа с цифровым пианино**

#### <span id="page-10-3"></span><span id="page-10-1"></span>**Прослушивание демонстрационного воспроизведения**

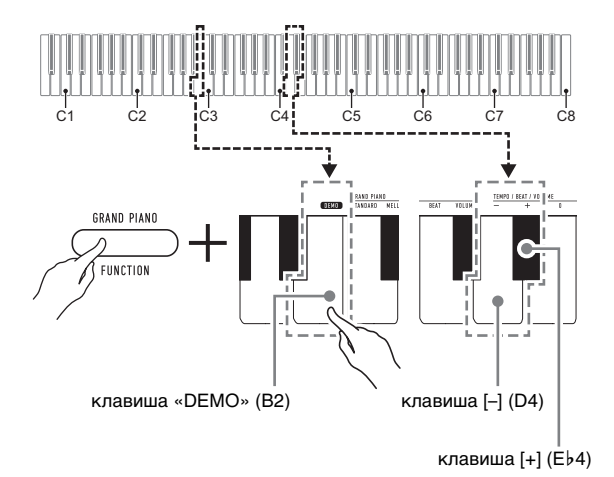

#### **1. Нажать на кнопку** <sup>3</sup> FUNCTION **и, не отпуская ее, на клавишу клавиатуры «DEMO» (B2).**

Начинается воспроизведение двух демонстрационных композиций.

- При воспроизведении демонстрационной композиции обеспечивается автоматическое изменение параметров цифрового пианино с целью их оптимизации под звучащую демонстрационную композицию.
- Для переключения с одной демонстрационной композиции на другую во время воспроизведения нажать на кнопку  $\boxtimes$  FUNCTION и, не отпуская ее, на клавишу клавиатуры [–] (D4) или [+] (E}4).
- Демонстрационное воспроизведение повторяется, пока не будет выполнено нижеописанное действие 2.
- **2. Для остановки демонстрационной композиции нажать на кнопку**   $\blacksquare$  FUNCTION или  $\blacksquare$   $\blacktriangleright$ / $\blacksquare$ .

#### **ПРИМЕЧАНИЕ**

• После некоторого периода бездействия при включенной функции автовыключения питание через соответствующее время срабатывания автоматически выключается и в процессе демонстрационного воспроизведения. При желании функцию автовыключения можно отключить, выполнив действия из части «[Как включить и как отключить](#page-7-2)  [функцию автовыключения»](#page-7-2) (стр. [RU-5](#page-7-2)).

#### <span id="page-10-4"></span>**Список демонстрационных композиций**

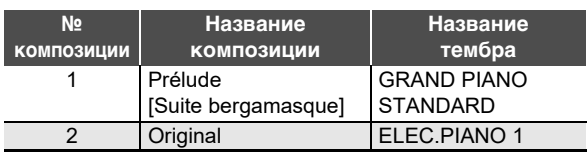

### <span id="page-10-5"></span><span id="page-10-0"></span>**Выбор тембра**

Цифровое пианино располагает 10 «встроенными» тембрами. Помимо игры одиночным тембром инструмент позволяет выбрать два разных тембра и извлекать звук с обоими тембрами одновременно.

Тембр выбирается с помощью клавиш клавиатуры «Тембр» (C3 — A3).

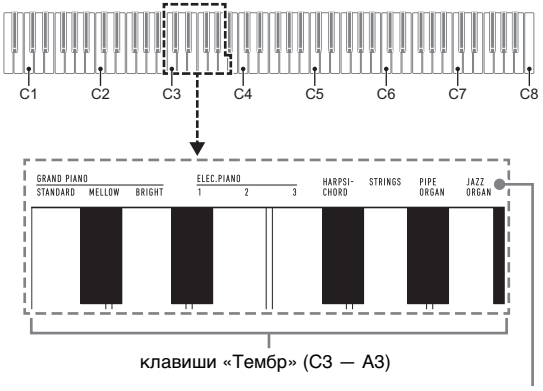

названия тембров

#### <u> «ПРИМЕЧАНИЕ</u>

• Информацию о названиях тембров см. в разделах [«Перечень тембров](#page-29-0)» (стр. [RU-27\)](#page-29-0) и «[Перечень](#page-30-0)  [функций клавиатуры»](#page-30-0) (стр. [RU-28](#page-30-0)).

#### **Выбор тембра «GRAND PIANO STANDARD»**

Нажать на кнопку **3 GRAND PIANO**. Тембр «GRAND PIANO STANDARD» можно выбрать также с помощью действий из части [«Как выбрать одиночный тембр»](#page-11-0) (стр. [RU-9\)](#page-11-0).

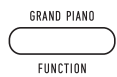

#### 

• При включении цифрового пианино по умолчанию задается тембр «GRAND PIANO STANDARD».

#### <span id="page-11-0"></span>**Как выбрать одиночный тембр**

- **1. Нажать на кнопку** <sup>3</sup> FUNCTION **и, не отпуская ее, на одну из клавиш клавиатуры «Тембр» (C3 — A3).**
	- Например, для выбора тембра «HARPSICHORD» нажать на кнопку **3 FUNCTION** и, не отпуская ее, на клавишу клавиатуры «HARPSICHORD» (F{3). В подтверждение выбора звучит короткий сигнал.

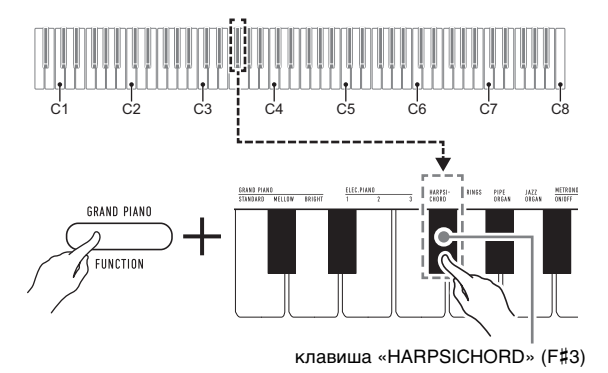

#### **2. Кнопку <b>3 FUNCTION** отпустить.

#### **Как наложить один тембр на другой**

- **1. Нажать на кнопку <b>3 FUNCTION** и, не **отпуская ее, — по очереди на клавиши клавиатуры «Тембр» (C3 — A3), соответствующие первому и второму тембрам.**
	- Например, чтобы на тембр «HARPSICHORD» наложить тембр «STRINGS», нажать на кнопку **8 FUNCTION** и, не отпуская ее, на клавишу клавиатуры «HARPSICHORD» (F#3), а затем на клавишу «STRINGS» (G3).
	- При нажатии на первую из клавиш клавиатуры для выбора первого тембра звучит короткий сигнал, на клавишу второго тембра — короткий, а затем длинный сигнал, указывая на то, что тембры, присвоенные нажатым клавишам, наложены один на другой.

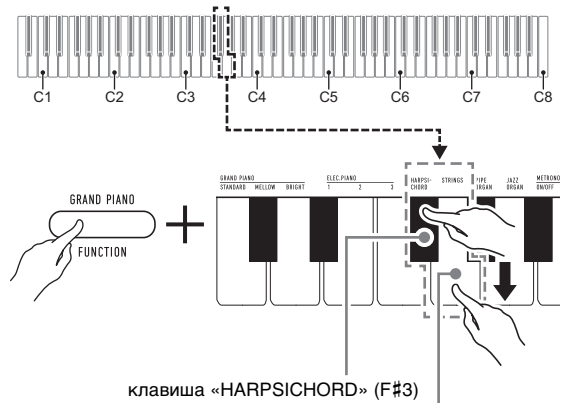

клавиша «STRINGS» (G3)

#### **2. Кнопку** <sup>3</sup> FUNCTION **отпустить.**

• Теперь при нажатии на одну клавишу клавиатуры тембры «HARPSICHORD» и «STRINGS» звучат одновременно.

#### ПРИМЕЧАНИЕ

• Для отмены наложения тембров выполнить порядок действий из подраздела «Как выбрать одиночный  $TEM6p$ » (стр. [RU-9](#page-11-0)) или нажатием на кнопку  $3$  GRAND **PIANO** сменить тембр клавиатуры на одиночный тембр «GRAND PIANO STANDARD».

#### <span id="page-12-1"></span><span id="page-12-0"></span>**Применение эффектов**

Данное цифровое пианино располагает рядом эффектов, которые обеспечивают изменение резонанса звуков (реверберация), и эффектов, которые придают звукам большую глубину и широту (хорус).

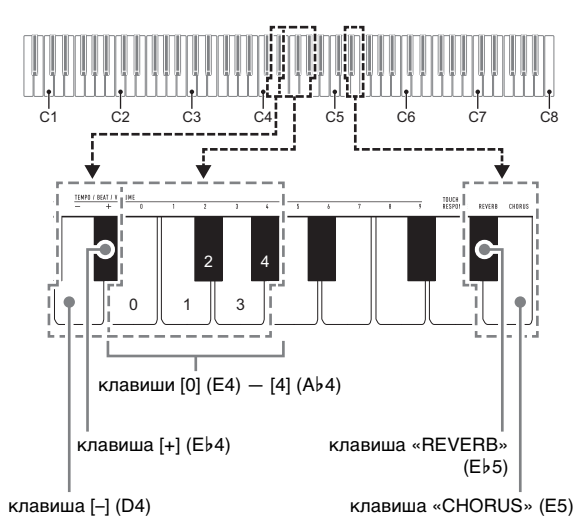

#### <span id="page-12-2"></span>■ **Как к звукам добавить реверберацию**

- **1. Нажать на кнопку <b>3 FUNCTION** и, не **отпуская ее, выполнить какое-либо из нижеописанных действий — (A) или (B).**
	- (A) Нажатиями на клавишу клавиатуры «REVERB» (E}5) перебрать имеющиеся варианты.
		- При каждом нажатии происходит смена варианта. На вариант, выбранный нажатием на клавишу, указывают звуковые сигналы, как описано ниже.
			- 1 низкий сигнал: реверберация отключена.
			- 1—4 высоких сигнала: число сигналов указывает на выбранный тип реверберации. 4 высоких сигнала указывают на то, что выбран «Виртуальный зал»\*.
			- \* Акустический эффект, создающий ощущение исполнения в концертном зале классической музыки.
		- Изменение варианта достигается также нажатием на клавишу клавиатуры [+] (E}4) или  $[-]$  (D4).
		- Для восстановления исходного варианта по умолчанию нажать на клавиши клавиатуры [+] (E}4) и [–] (D4) одновременно и не отпускать их, пока не прозвучит длинный сигнал.
- (B) Нажать на клавишу клавиатуры «REVERB» (E}5), а затем на клавишу клавиатуры в диапазоне от [0] (E4 — откл.) до [4] (A}4 — «Виртуальный зал»).
	- Звучит короткий, а затем длинный сигнал, указывая на то, что операция выполнена и задан вариант реверберации, соответствующий нажатой клавише.
	- При нажатии на клавишу за пределами диапазона задающих клавиш звучит высокий, а затем низкий сигнал, указывая на то, что параметр не изменен.

#### **2. Кнопку** <sup>3</sup> FUNCTION **отпустить.**

#### <span id="page-12-3"></span>■ **Как к звукам добавить хорус**

- **1. Нажать на кнопку** <sup>3</sup> FUNCTION **и, не отпуская ее, выполнить какое-либо из нижеописанных действий — (A) или (B).**
	- (A) Нажатиями на клавишу клавиатуры «CHORUS» (E5) перебрать имеющиеся варианты.
		- При каждом нажатии происходит смена варианта. На вариант, выбранный нажатием на клавишу, указывают звуковые сигналы, как описано ниже.

1 низкий сигнал: хорус отключен. 1—4 высоких сигнала: число сигналов

- указывает на выбранный тип хоруса. • Изменение варианта достигается также нажатием на клавишу клавиатуры [+] (E}4) или  $[-]$  (D4).
- Для восстановления исходного варианта по умолчанию нажать на клавиши клавиатуры [+] (E}4) и [–] (D4) одновременно и не отпускать их, пока не прозвучит длинный сигнал.
- (B) Нажать на клавишу клавиатуры «CHORUS» (E5), а затем на клавишу клавиатуры в диапазоне от [0] (E4 — откл.) до [4] (A}4 — «Хорус 4»).
	- Звучит короткий, а затем длинный сигнал, указывая на то, что операция выполнена и задан вариант хоруса, соответствующий нажатой клавише.
	- При нажатии на клавишу за пределами диапазона задающих клавиш звучит высокий, а затем низкий сигнал, указывая на то, что параметр не изменен.

#### **2. Кнопку** <sup>3</sup> FUNCTION **отпустить.**

#### <span id="page-13-0"></span>**Работа с метрономом**

Метроном издает звуки через одинаковые интервалы, тем самым обозначая ритм, и служит для того, чтобы заниматься, играя в ровном темпе.

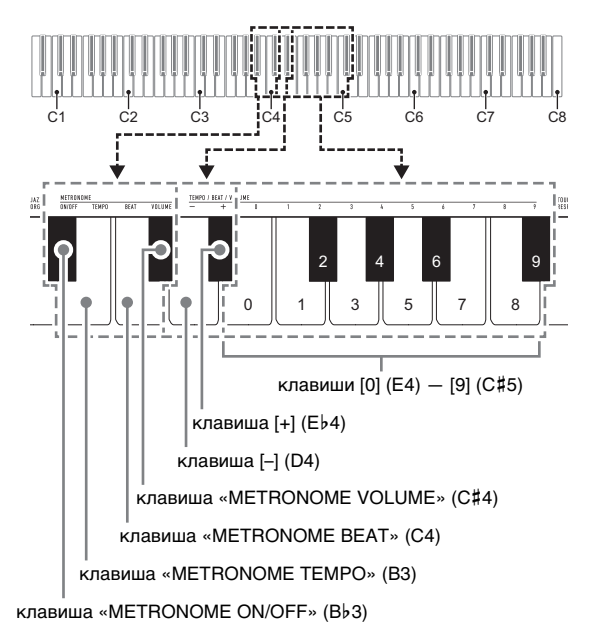

**ПРИМЕЧАНИЕ** 

• Изменение параметров метронома (метра, темпа, громкости) возможно независимо от того, звучит он или остановлен.

#### ■ **Как включить и как остановить метроном**

**1.** Нажать на кнопку **В FUNCTION** и, не **отпуская ее, на клавишу клавиатуры «METRONOME ON/OFF» (B**}**3).**

#### ■ **Как изменить метр**

- **1.** Нажать на кнопку **В FUNCTION** и, не **отпуская ее, выполнить нижеописанные действия (1) и (2).**
	- (1) Нажать на клавишу клавиатуры «METRONOME BEAT» (C4).
	- (2) Нажатием на клавишу клавиатуры в интервале от [0] (E4) до [9] (С#5) выставить нужное число долей.

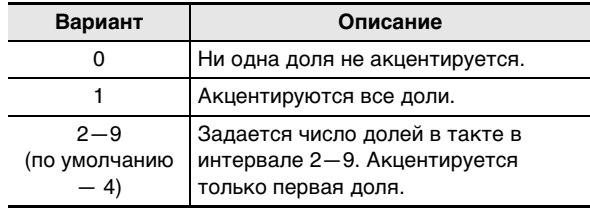

- Увеличение или уменьшение числа долей достигается также нажатием на клавишу клавиатуры [+] (E}4) или [–] (D4). Если действие клавишей приводит к выходу значения за его верхний или нижний предел, звучит высокий, а затем низкий сигнал, указывая на то, что дальнейшее изменение значения невозможно.
- Для восстановления исходного значения по умолчанию нажать на клавиши клавиатуры [+] (E}4) и [–] (D4) одновременно и не отпускать их, пока не прозвучит длинный сигнал.

#### **2. Кнопку** <sup>3</sup> FUNCTION **отпустить.**

#### ■ **Как изменить темп ударов метронома**

#### **ПРИМЕЧАНИЕ**

- Темп метронома задается в интервале 20—255 ударов в минуту. Вводится всегда 3 цифры. При выставлении двузначного значения на месте отсутствующего разряда вводится ноль (0).
- **1. Нажать на кнопку** <sup>3</sup> FUNCTION **и, не отпуская ее, выполнить нижеописанные действия (1) и (2).**
	- (1) Нажать на клавишу клавиатуры «METRONOME TEMPO» (B3).
	- (2) С помощью клавиш клавиатуры от [0] (E4) до [9] (С#5) ввести трехзначное значение темпа. Например, чтобы выставить темп 80 ударов в минуту, нажать на клавиши клавиатуры в следующем порядке: [0] (E4)  $\rightarrow$  [8] (C5)  $\rightarrow$  [0] (E4). При вводе третьей (последней) цифры звучит короткий, а затем длинный сигнал, указывая на то, что введенное значение задано.
		- Повышение или понижение темпа достигается также нажатием на клавишу клавиатуры [+] (E}4) или [–] (D4).
		- Для восстановления исходного значения по умолчанию (120 ударов в минуту) нажать на клавиши клавиатуры [+] (E}4) и [–] (D4) одновременно и не отпускать их, пока не прозвучит длинный сигнал.

#### **2. Кнопку** <sup>3</sup> FUNCTION **отпустить.**

#### <span id="page-14-2"></span>■ **Как отрегулировать громкость метронома**

#### **АПРИМЕЧАНИЕ**

• Громкость метронома регулируется в интервале от 0 (выключена) до 42 (максимальная). Вводится всегда 2 цифры. При выставлении однозначного значения на месте отсутствующего разряда вводится ноль (0).

#### **1.** Нажать на кнопку **B** FUNCTION и, не **отпуская ее, выполнить нижеописанные действия (1) и (2).**

- (1) Нажать на клавишу клавиатуры «METRONOME VOLUME» (C#4).
- (2) С помощью клавиш клавиатуры от [0] (E4) до [9] (C{5) ввести двузначное значение громкости. Например, чтобы выставить значение громкости 8, нажать на клавиши клавиатуры в следующем порядке: [0] (E4)  $\rightarrow$  [8] (C5). При вводе второй (последней) цифры звучит короткий, а затем длинный сигнал, указывая на то, что введенное значение задано.
	- Повышение или понижение громкости выполняется также нажатием на клавишу клавиатуры [+] (E}4) или [–] (D4).
	- Для восстановления исходного значения по умолчанию (36) нажать на клавиши клавиатуры [+] (E}4) и [–] (D4) одновременно и не отпускать их, пока не прозвучит длинный сигнал.

#### **2. Кнопку** <sup>3</sup> FUNCTION **отпустить.**

#### <span id="page-14-1"></span><span id="page-14-0"></span>**Разделение клавиатуры для игры дуэтом**

Инструмент позволяет разделить клавиатуру посередине на две части с одинаковыми диапазонами для игры дуэтом.

Режим «Дуэт» предоставляет прекрасную возможность в процессе урока учителю играть в левой части клавиатуры, а ученику — ту же пьесу в правой.

#### **Клавиатура**

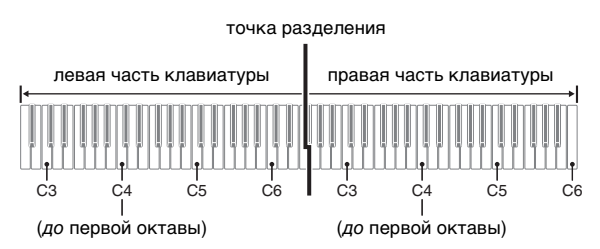

#### **Пользование педалями при игре дуэтом**

#### ● **Дополнительно приобретаемый педальный блок SP-34**

Левая педаль работает как демпферная педаль левой части, правая — как демпферная педаль правой.

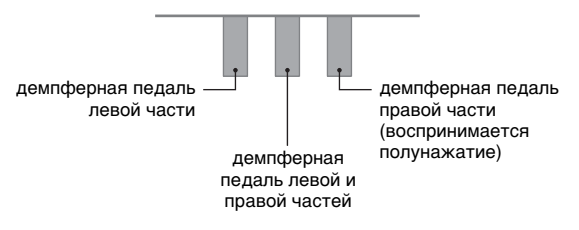

#### **АПРИМЕЧАНИЕ**

• Полунажатие воспринимает только демпферная педаль правой части клавиатуры.

#### ● **Прилагаемая педаль SP-3**

Чтобы снабдить демпферной педалью правую часть клавиатуры, требуется подключить педаль SP-3 к гнезду **63 DAMPER PEDAL.** 

• Полунажатие в этом случае не воспринимается.

#### ■ **Как играть дуэтом**

**1. Нажать на кнопку** <sup>3</sup> FUNCTION **и, не отпуская ее, на клавишу клавиатуры «DUET TYPE» (B5).**

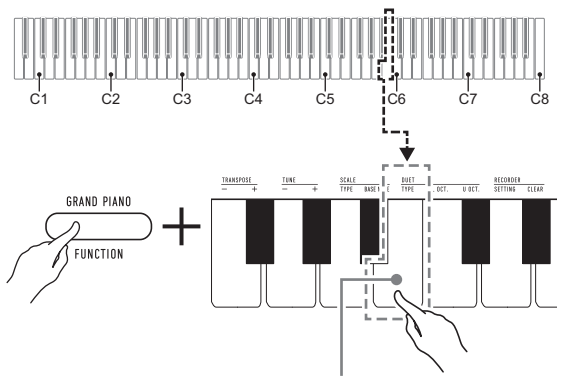

клавиша «DUET TYPE» (B5)

• При каждом нажатии происходит смена варианта. На вариант, выбранный нажатием на клавишу, указывает звуковой сигнал.

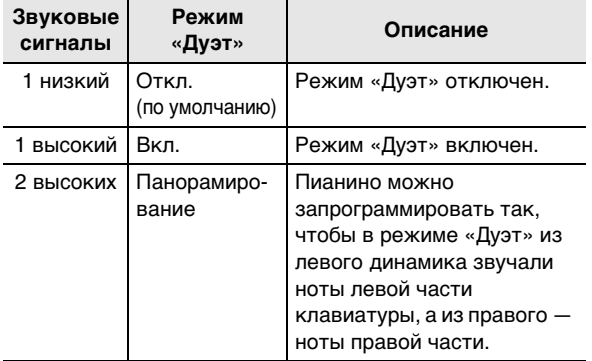

- **2. Убедившись, что режим «Дуэт» запрограммирован нужным образом, кнопку** 3 FUNCTION **отпустить.**
- **3. Выбрать тембр и приступить к исполнению нужной композиции.**

#### **АПРИМЕЧАНИЕ**

- При входе в режим «Дуэт» цифровое пианино автоматически программируется оптимальным для игры дуэтом образом.
- В режиме «Дуэт» некоторые параметры настройки становятся фиксированными и изменены быть не могут.

#### ■ **Изменение звуковысотности частей клавиатуры в режиме «Дуэт»**

Режим «Дуэт» позволяет изменять диапазоны левой и правой частей клавиатуры с шагом в октаву относительно начальных значений по умолчанию. Это бывает удобно когда, например, при исполнении одним человеком партии левой руки, а другим — партии правой руки начальный диапазон по умолчанию недостаточен.

#### **1. Нажать на кнопку <b>3 FUNCTION** и, не **отпуская ее, выполнить нижеописанные действия (1) и (2).**

- (1) Для изменения регистра левой части клавиатуры нажать на ее клавишу «DUET L OCT.» (C6).
- (2) Нажать на ту клавишу до в пределах левой части клавиатуры, которая должна стать клавишей до первой октавы (C4).
	- Звучит короткий, а затем длинный сигнал, указывая на то, что операция выполнена.
	- При нажатии на клавишу за этими пределами звучат 2 низких сигнала, указывая на то, что параметр не изменен.

#### **Пример**

Нажатие на крайнюю левую клавишу до приводит к заданию диапазона, показанного ниже.

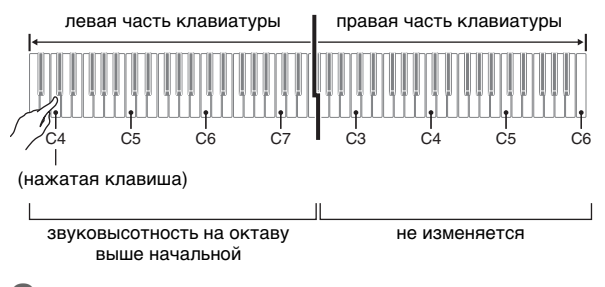

#### **2. Кнопку** <sup>3</sup> FUNCTION **отпустить.**

#### **АПРИМЕЧАНИЕ**

- Для изменения регистра правой части клавиатуры выполнить ту же операцию, что описана выше в действиях 1-(1) и 1-(2).
	- (1) Нажать на клавишу клавиатуры «DUET R OCT.»  $(C#6)$ .
	- (2) Нажать на ту клавишу до в пределах правой части клавиатуры, которая должна стать клавишей до первой октавы (C4).

#### <span id="page-16-0"></span>**Запись и воспроизведение**

Цифровое пианино позволяет сохранять в его памяти извлекаемые ноты и впоследствии их воспроизводить.

#### ● **Объем памяти**

- Память цифрового пианино рассчитана на запись ок. 2500 нот.
- Когда свободной памяти остается мало, начинает часто мигать лампа кнопки **4 RECORD**.
- Когда число нот в памяти превышает максимальное, запись автоматически останавливается.

#### ● **Записывающиеся данные**

- Игра на клавиатуре
- Тембр клавиатуры (также и наложенный)
- Действия педалью
- Заданные реверберация и хорус
- Заданный темп
- Заданная транспозиция
- Вариант режима «Дуэт» (откл., вкл., панорамирование), регистры клавиатуры в режиме «Дуэт»

#### ДРИМЕЧАНИЕ

• Во время записи перепрограммирование цифрового пианино невозможно.

#### ● **Хранение записей**

- При включении новой записи данные, которые были записаны в память ранее, затираются.
- При прекращении питания цифрового пианино во время записи весь записанный к данному моменту материал утрачивается. Будьте осторожны, чтобы во время записи случайно не выключить инструмент.

#### (V) BHUMAHUE!

**• За убытки, упущенную прибыль, претензии со стороны третьих лиц в результате утраты записанных данных, вызванной сбоем в работе, ремонтом, любой другой причиной, фирма «CASIO COMPUTER CO., LTD.» ответственности не несет.**

#### ■ **Как записать исполнение на инструменте**

**1. Нажать на кнопку 4 RECORD** и не **отпускать ее, пока не замигает ее светиодиод.**

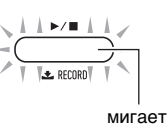

- Мигание светодиода кнопки **4 RECORD** указывает, что цифровое пианино находится в состоянии готовности к записи.
- Для выхода из состояния готовности к записи нажать на кнопку 4 RECORD еще раз и не отпускать, пока светодиод не погаснет.
- **2. Для включения записи начать играть, нажать на педаль, или нажать на кнопку**  4 a**.**
	- Во время записи светодиод продолжает гореть не мигая.
- **3. Для завершения записи нажать на кнопку**  4 a**.**

По завершении операции сохранения записи (что может занять некоторое время) светодиод гаснет.

#### ■ **Как воспроизвести записанное исполнение**

#### $1.$  **Нажать на кнопку 4**  $\blacktriangleright$   $\blacktriangleright$  **...**

Начинается воспроизведение записанного материала.

#### ДПРИМЕЧАНИЕ

- Во время воспроизведения записанной композиции светодиод кнопки **4 RECORD** мигает в темпе записи.
- **2. Для остановки воспроизведения нажать на**  кнопку  $4 \rightarrow 4$  еще раз.
	- По достижении конца записи воспроизведение автоматически прекращается.
- **Как изменить реверберацию и хорус в записи исполнения**
- **1. Для выбора реверберации или хоруса, которые нужно применить к записи исполнения, выполнить одну из нижеперечисленных операций:** «[Как к звукам добавить реверберацию»](#page-12-2) (стр. [RU-10](#page-12-2));

«[Как к звукам добавить хорус](#page-12-3)» (стр. [RU-10](#page-12-3)).

**2. Нажать на кнопку** <sup>3</sup> FUNCTION **и, не отпуская ее, выполнить нижеописанные действия (1) и (2).**

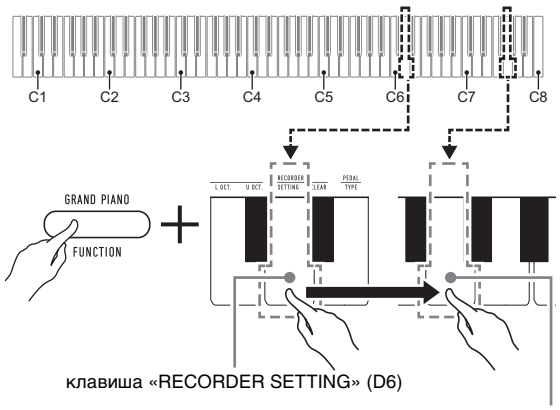

клавиша G7 («Выполнить»)

- (1) Нажать на клавишу клавиатуры «RECORDER SETTING» (D6).
	- Звучит короткий сигнал.
	- Имейте в виду, что выполнение нижеописанного действия (2) приведет к изменению параметра в записанных данных. Для отказа от изменения параметра в данный момент отпустить кнопку  $\mathbf{B}$  FUNCTION.
- (2) Нажать на клавишу клавиатуры G7 («Выполнить»).
	- Звучит короткий, а затем длинный сигнал, указывая на то, что операция выполнена.

#### **3. Кнопку** <sup>3</sup> FUNCTION **отпустить.**

- **Как удалить записанное исполнение**
- **1. Нажать на кнопку <b>B** FUNCTION и, не **отпуская ее, выполнить нижеописанные действия (1) и (2).**

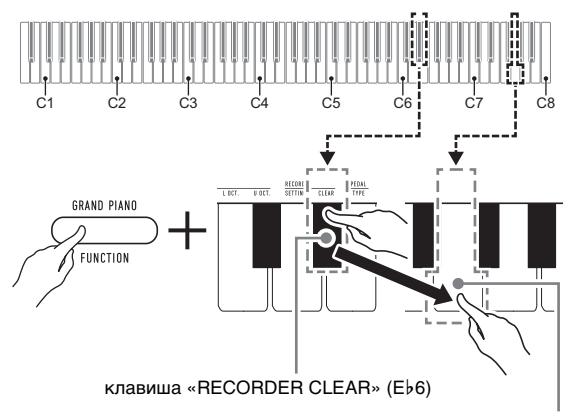

клавиша G7 («Выполнить»)

- (1) Нажать на клавишу клавиатуры «RECORDER CLEAR» (E}6).
	- Звучит короткий сигнал.
	- Имейте в виду, что выполнение нижеописанного действия (2) приведет к удалению записанных данных. Для отказа от удаления в данный момент отпустить кнопку **83 FUNCTION.**
- (2) Нажать на клавишу клавиатуры G7 («Выполнить»).
	- Звучит короткий, а затем длинный сигнал, указывая на то, что операция выполнена.

#### **2. Кнопку** <sup>3</sup> FUNCTION **отпустить.**

#### <span id="page-18-1"></span><span id="page-18-0"></span>**Связка с интеллектуальным**  прибором (функция "АРР")

Связка цифрового пианино со смартфоном, планшетом, иным интеллектуальным прибором позволяет управлять пианино с такого прибора (пульт дистанционного управления пианино).

#### ■ **Как загрузить приложение для интеллектуального прибора**

Приложение для интеллектуального прибора загрузить с сайта «CASIO» и установить на применяемом интеллектуальном приборе.

<https://support.casio.com/global/ru/emi/manual/CDP-S160/>

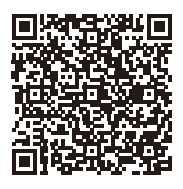

#### ■ **Как выполнить связку с интеллектуальным прибором**

После установки приложения на интеллектуальном приборе соединить его порт USB с портом USB цифрового пианино шнуром USB из числа имеющихся в продаже.

Подключение интеллектуального прибора к цифровому пианино позволяет выполнять действия на нём с помощью приложения на интеллектуальном приборе. Подробную информацию о таких действиях см. в пользовательской документации к приложению.

#### <span id="page-18-2"></span>**Задание параметров**

#### <span id="page-18-3"></span>**Изменение динамической чувствительности клавиатуры**

Имеются 4 варианта динамической чувствительности, которые определяют характер изменения громкости цифрового пианино в зависимости от силы нажатия на клавиши.

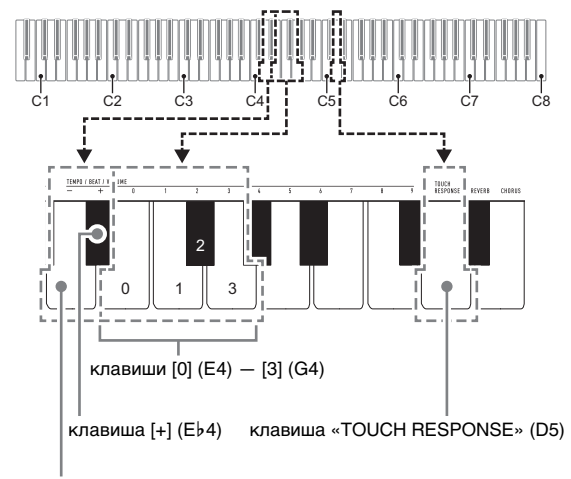

клавиша [–] (D4)

#### ■ **Как изменить заданную величину динамической чувствительности**

- **1. Нажать на кнопку** <sup>3</sup> FUNCTION **и, не отпуская ее, выполнить какое-либо из нижеописанных действий — (A) или (B).**
	- (A) Нажать на клавишу клавиатуры «TOUCH RESPONSE» (D5).
		- При каждом нажатии происходит смена варианта. На вариант, выбранный нажатием на клавишу, указывает звуковой сигнал.

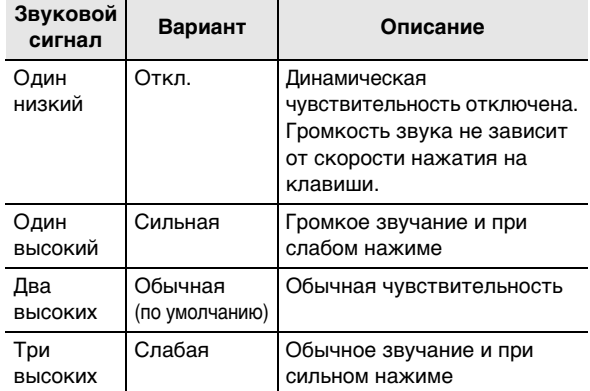

- Изменение варианта достигается также нажатием на клавишу клавиатуры [+] (E}4) или  $[-]$  (D4).
- Для восстановления исходного варианта по умолчанию нажать на клавиши клавиатуры [+] (E}4) и [–] (D4) одновременно и не отпускать их, пока не прозвучит длинный сигнал.
- (B) Нажать на клавишу клавиатуры «TOUCH RESPONSE» (D5), а затем на клавишу клавиатуры в диапазоне от [0] (E4 — откл.) до [3] (G4 — «Слабая»).
	- Звучит короткий, а затем длинный сигнал, указывая на то, что операция выполнена и задан вариант динамической чувствительности, соответствующий нажатой клавише.
	- При нажатии на клавишу за пределами диапазона задающих клавиш звучит высокий, а затем низкий сигнал, указывая на то, что параметр не изменен.

#### **2. Кнопку** <sup>3</sup> FUNCTION **отпустить.**

#### <span id="page-19-1"></span><span id="page-19-0"></span>**Изменение звуковысотности с шагом в полутон (транспонирование)**

Функция транспонирования позволяет повышать и понижать общую звуковысотность цифрового пианино с шагом в полутон. Эта функция позволяет повышать и понижать тональность, чтобы играть пьесу в более удобной тональности, а также подбирать тональность, больше подходящую вокалисту, и т. д.

Заданную величину транспонирования можно менять в интервале –12—0—+12 полутонов.

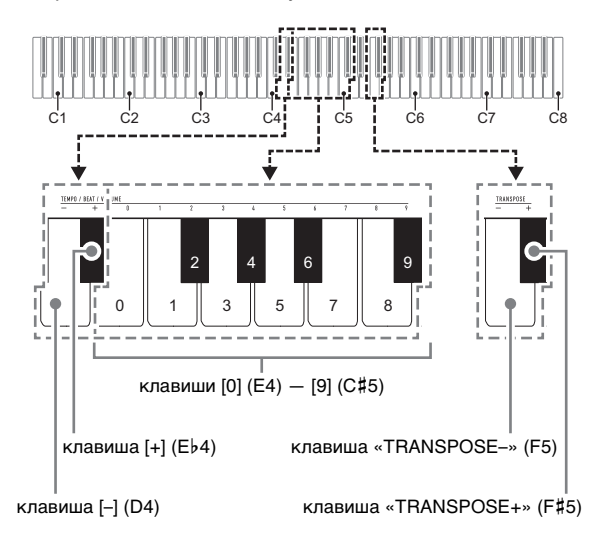

#### ■ **Как изменить заданную величину транспонирования с шагом в полутон**

- **1. Нажать на кнопку** <sup>3</sup> FUNCTION **и, не отпуская ее, для понижения звуковысотности на полутон нажать на клавишу клавиатуры «TRANSPOSE–» (F5), а для повышения на полутон — на клавишу клавиатуры «TRANSPOSE+» (F**{**5).**
	- При каждом нажатии на клавишу клавиатуры звучит короткий высокий сигнал. Когда в результате нажатия на клавишу транспонирование выставляется на ноль (0), звучит низкий сигнал.
	- Если действие клавишей приводит к выходу значения за его верхний или нижний предел, звучит высокий, а затем низкий сигнал, указывая на то, что дальнейшее изменение значения невозможно.
	- Увеличение или уменьшение значения достигается также нажатием на клавишу клавиатуры [+] (E}4) или [–] (D4).
	- Для восстановления ноля (0) нажать на клавиши клавиатуры «TRANSPOSE–» (F5) и «TRANSPOSE+» (F#5) одновременно и не отпускать их, пока не прозвучит длинный сигнал.

### **2. Кнопку** <sup>3</sup> FUNCTION **отпустить.**

#### ■ **Как задать величину транспонирования путем ввода значения**

#### **АПРИМЕЧАНИЕ**

- Если значение находится в пределах от 0 до +12 полутонов, его можно ввести напрямую в порядке, описанном ниже.
- **1.** Нажать на кнопку **В FUNCTION** и, не **отпуская ее, выполнить нижеописанные действия (1) и (2).**
	- (1) Нажать на клавишу клавиатуры «TRANSPOSE–» (F5) или «TRANSPOSE+» (F#5).
	- (2) С помощью клавиш клавиатуры от [0] (E4) до [9] (С#5) ввести двузначное значение величины транспонирования. Например, чтобы выставить 8 полутонов, нажать на клавиши клавиатуры в следующем порядке:  $[0]$  (E4)  $\rightarrow$   $[8]$  (C5). При вводе второй (последней) цифры звучит короткий, а затем длинный сигнал, указывая на то, что введенное значение задано.

#### **2. Кнопку** <sup>3</sup> FUNCTION **отпустить.**

#### <span id="page-20-1"></span><span id="page-20-0"></span>**Точная подстройка (настройка)**

Функция настройки позволяет задавать частоту ноты ля первой октавы (A4). Частота выставляется в диапазоне 415,5—465,9 Гц. Начальное значение по умолчанию — 440,0 Гц.

Заданное значение сохраняется и при выключении цифрового пианино.

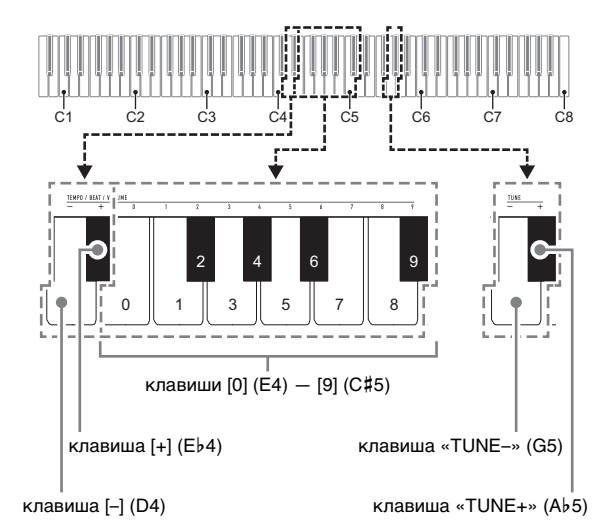

#### <span id="page-21-1"></span>■ **Как изменить заданную величину настройки**

**1. Нажать на кнопку** <sup>3</sup> FUNCTION **и, не отпуская ее, выполнить нижеописанные действия (1) — (3).**

#### **ПРИМЕЧАНИЕ**

- Если действие клавишей при выполнении действий (1) — (3) приводит к выходу значения за его верхний или нижний предел, звучит высокий, а затем низкий сигнал, указывая на то, что дальнейшее изменение значения невозможно.
	- (1) Нажать на клавишу клавиатуры «TUNE–» (G5) или «TUNE+» (Ab5).
		- Нажатие на клавишу «TUNE–» (G5) приводит к понижению заданной звуковысотности на 0,1 Гц, а на клавишу «TUNE+» (Ab5) — к повышению на 0,1 Гц.
		- При желании выполнить только точную подстройку, не меняя выставленной звуковысотности, — перейти к действию (3), описанному ниже.
	- (2) Чтобы задать значение звуковысотности, с помощью клавиш клавиатуры от [0] (E4) до [9] (С#5) ввести целое число, определяющее частоту (в Гц) для клавиши A4.
		- Например, чтобы выставить частоту 442 Гц, нажать на клавиши клавиатуры в следующем порядке: [4] (Ab4)  $\rightarrow$  [4] (Ab4)  $\rightarrow$  [2] (F#4). При вводе третьей (последней) цифры звучит короткий, а затем длинный сигнал, указывая на то, что введенное значение задано.
		- Значение задается в интервале от 416 до 465 Гц.
	- (3) Для выполнения точной подстройки с шагом 0,1 Гц нажимать на клавишу клавиатуры «TUNE–» (G5) для понижения звуковысотности на 0,1 Гц и на клавишу клавиатуры «TUNE+» (A}5) для повышения на 0,1 Гц.
		- При каждом нажатии на клавишу клавиатуры звучит сигнал. Когда в результате действия клавишей значение становится целочисленным, звучит более высокий сигнал.
		- Значение задается в интервале от 415,5 до 465,9 Гц.
		- Для восстановления исходного значения по умолчанию нажать на клавиши клавиатуры «TUNE–» (G5) и «TUNE+» (A}5) одновременно и не отпускать их, пока не прозвучит длинный сигнал.

#### **2. Кнопку** <sup>3</sup> FUNCTION **отпустить.**

#### <span id="page-21-0"></span>**Выбор строя**

Возможна замена стандартного строя клавиатуры (равномерной темперации) на более подходящий для исполнения индийской, арабской музыки, классических пьес и т. д.

- При выборе темперации, отличной от равномерной, требуется также задать основной звук.
- Подробную информацию о темперации см. в книге по теории музыки.

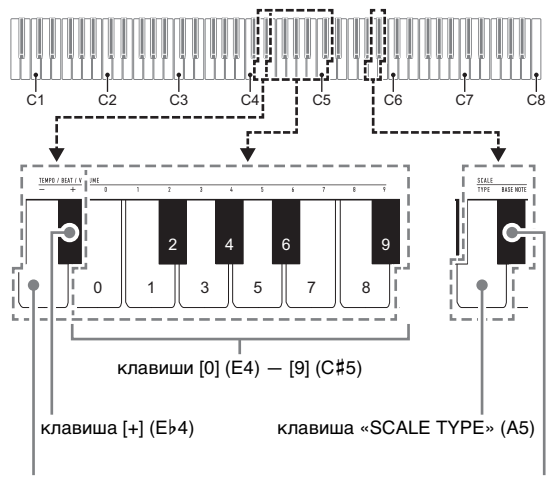

клавиша [–] (D4)

клавиша «SCALE BASE NOTE» (B}5)

#### ■ **Как выбрать темперацию клавиатуры для игры**

#### **1. Нажать на кнопку** <sup>3</sup> FUNCTION **и, не отпуская ее, выполнить нижеописанные действия (1) и (2).**

- (1) Нажать на клавишу клавиатуры «SCALE TYPE» (A5).
- (2) С помощью клавиш клавиатуры от [0] (E4) до [9] (С#5) ввести двузначный номер строя.

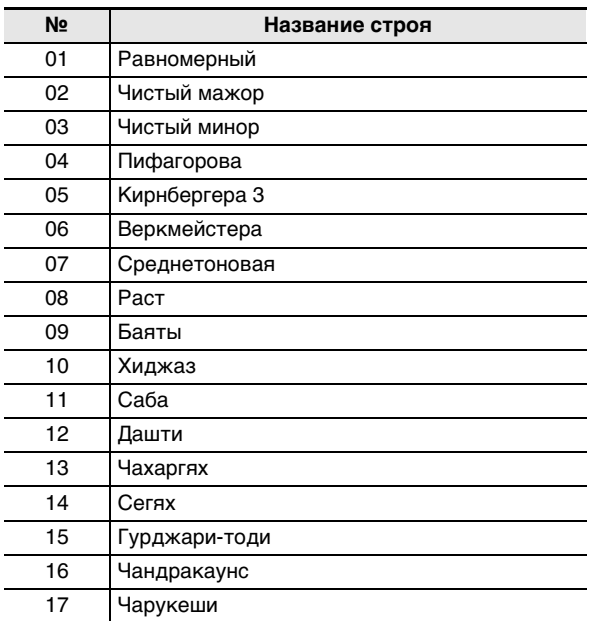

Например, для выбора строя «Баяты» нажать на клавишу [0] (Е4) и на клавишу [9] (С#5). При вводе второй (последней) цифры звучит короткий, а затем длинный сигнал, указывая на то, что введенное значение задано.

- Возможно также увеличивать и уменьшать номер строя с помощью клавиш клавиатуры [–] (D4) и [+]  $(Eb4)$ .
- Для восстановления исходного варианта по умолчанию (равермерной темперации) нажать на клавиши клавиатуры [–] (D4) и [+] (E}4) одновременно и не отпускать их, пока не прозвучит длинный сигнал.

#### **2. Кнопку** <sup>3</sup> FUNCTION **отпустить.**

#### ■ **Как задать основной звук строя**

- **1. Нажать на кнопку <b>В FUNCTION** и, не **отпуская ее, выполнить нижеописанные действия (1) и (2).**
	- (1) Нажать на клавишу клавиатуры «SCALE BASE  $NOTE* (Bb5).$
	- (2) Нажать на клавишу, соответствующую звуку, задаваемому в качестве основного.
		- Например, чтобы в качестве основного задать звук фа, следует нажать на клавишу F5 (либо F4 или F6).
		- В момент задания основного звука раздается короткий, а затем длинный сигнал, указывая на то, что значение применено.

#### **2. Кнопку** <sup>3</sup> FUNCTION **отпустить.**

#### <span id="page-22-0"></span>**Изменение настройки функции звукового сигнала**

С помощью нижеописанного действия кнопкой **8 FUNCTION** функция звукового сигнала может быть либо включена, либо отключена.

**1. Нажать на кнопку <b>B** FUNCTION и, не **отпуская ее, на клавишу клавиатуры B7 («Звуковой сигнал»).**

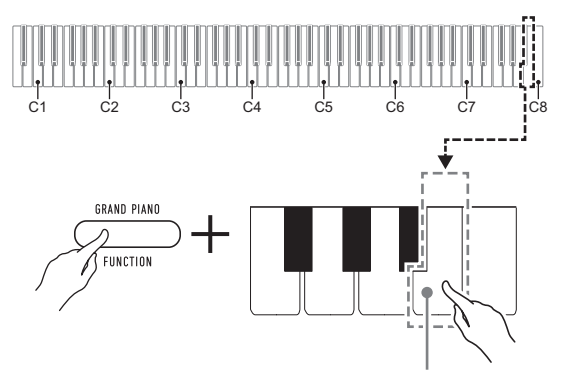

клавиша клавиатуры B7 («Звуковой сигнал»)

- При каждом нажатии на клавишу клавиатуры B7 звучит короткий сигнал. Когда действие клавишей вызывает отключение функции звукового сигнала, звучит низкий сигнал, когда включение высокий.
- **2. По завершении выставления нужного варианта нажать на кнопку** 3 FUNCTION**.**

#### <span id="page-23-0"></span>**Задание параметров MIDI**

#### **Канал клавиатуры**

Этим параметром задается MIDI-канал (от 1 до 16), по которому данные будут передаваться на внешнее устройство (по умолчанию — канал 1).

#### **Встроенный источник звука**

Когда этот параметр отключен, информация об исполнении (MIDI-данные) из цифрового пианино посылается, но оно при этом не звучит. Этот параметр предназначен для случаев, когда требуется только посылать MIDI-данные на внешнее устройство (по умолчанию — вкл.).

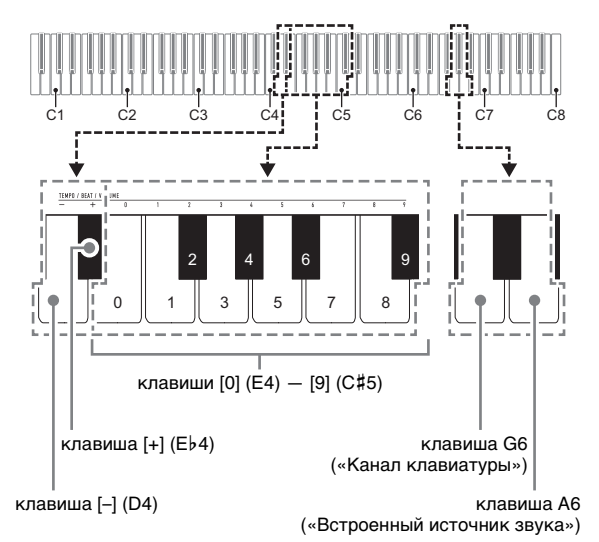

#### ■ **Как изменить канал клавиатуры**

#### **1. Нажать на кнопку <b>В FUNCTION** и, не **отпуская ее, выполнить нижеописанные действия (1) и (2).**

- (1) Нажать на клавишу клавиатуры G6 («Канал клавиатуры»).
- (2) С помощью клавиш клавиатуры от [0] (E4) до [9] (С#5) ввести двузначный номер канала клавиатуры.

Например, чтобы выставить канал клавиатуры 8, нажать на клавиши клавиатуры в следующем порядке: [0] (E4)  $\rightarrow$  [8] (C5). При вводе второй (последней) цифры звучит короткий, а затем длинный сигнал, указывая на то, что введенное значение задано.

- Увеличение или уменьшение номера канала достигается также нажатием на клавишу клавиатуры [+] (E}4) или [–] (D4).
- Для восстановления исходного значения по умолчанию нажать на клавиши клавиатуры [+] (E}4) и [–] (D4) одновременно и не отпускать их, пока не прозвучит длинный сигнал.

#### **2. Кнопку** <sup>3</sup> FUNCTION **отпустить.**

- **Включение и отключение встроенного источника звука**
- **1.** Нажать на кнопку **В FUNCTION** и, не **отпуская ее, на клавишу клавиатуры A6 («Встроенный источник звука»).**
	- При каждом нажатии на клавишу клавиатуры A6 звучит короткий сигнал. Когда действие клавишей вызывает отключение встроенного источника звука, звучит низкий сигнал, когда включение высокий.
- **2. По завершении выставления нужного варианта нажать на кнопку** 3 FUNCTION**.**

#### <span id="page-24-1"></span><span id="page-24-0"></span>**Подключение к аудиоаппаратуре**

Данное цифровое пианино рассчитано на подключение к стереосистемам, усилителям, записывающей аппаратуре, а также к портативным проигрывателям и другой аппаратуре из числа имеющейся в продаже.

#### ■ **Выведение звука с клавиатуры на аудиоаппаратуру**

Для подключения требуются соединительные шнуры из числа имеющихся в продаже, которые вы должны приобрести самостоятельно.

• Соединительные шнуры на одном конце должны иметь стереомиништекер, а на другом — штекер, соответствующий типу гнезда внешнего устройства.

#### $\mathbb Q$  внимание!

- **Перед подключением внешнее устройство выключить. После подключения убавлять громкость цифрового пианино и внешнего устройства перед их включением и выключением.**
- **После подключения сначала включить цифровое пианино, а затем внешнее устройство.**
- **В случае искажения звука клавиатуры цифрового пианино из динамиков подключенной аудиоаппаратуры убавить его громкость.**

гнездо **8 PHONES/OUTPUT** цифрового пианино (стереоминигнездо (3,5 мм))

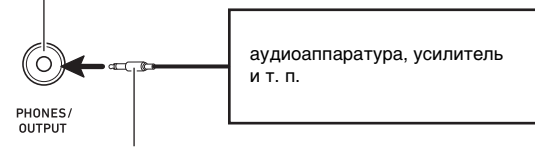

#### стереомиништекер

#### ■ **Воспроизведение через цифровое пианино звука с внешнего устройства**

Для подключения требуются соединительные шнуры из числа имеющихся в продаже, которые вы должны приобрести самостоятельно.

- Соединительные шнуры на одном конце должны иметь 3-полюсный стереомиништекер, а на другом штекер, соответствующий типу гнезда внешнего устройства.
- При воспроизведении на цифровом пианино звуковых сигналов с внешнего устройства их громкость регулируется на внешнем устройстве. На цифровом пианино она не регулируется.

#### **(V) BHUMAHUE!**

- **Перед подключением цифрового пианино выключить его. После подключения убавлять громкость цифрового пианино и внешнего устройства перед их включением и выключением.**
- **После подключения сначала включить внешнее устройство, а затем цифровое пианино.**
- **В случае искажения звука, поступающего с внешнего устройства на динамики цифрового пианино, убавить громкость внешнего устройства.**

гнездо 9 AUDIO IN цифрового пианино (стереоминигнездо (3,5 мм))

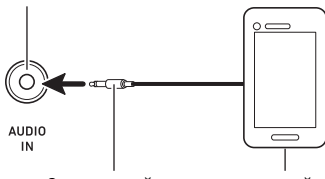

3-полюсный стереомиништекер

портативный проигрыватель и т. п.

#### <span id="page-25-0"></span>**Подключение компьютера**

Подключение цифрового пианино к компьютеру позволяет выполнять обмен MIDI-данными между ними. Из цифрового пианино в музыкальное ПО на компьютере можно передавать данные, создающиеся при игре на цифровом пианино, а из компьютера в цифровое пианино — MIDI-данные для воспроизведения.

#### ■ **Минимальные требования к компьютерной системе**

Минимальные требования к компьютерной системе для приемопередачи MIDI-данных приведены ниже. Перед подключением цифрового пианино к компьютеру проверить, соответствует ли компьютер этим требованиям.

#### ● **Операционная система**

«Windows 8.1»\*<sup>1</sup> «Windows 10»\*<sup>2</sup> macOS (OS X, Mac OS X) 10.7, 10.8, 10.9, 10.10, 10.11, 10.12, 10.13, 10.14, 10.15, 11.0

\*1. «Windows 8.1» (32-, 64-битная)

\*2. «Windows 10» (32-, 64-битная)

#### ● **Порт USB**

#### (V) BHUMAHUE!

**• К компьютеру, который не соответствует вышеуказанным требованиям, инструмент не подключать. Такое подключение способно привести к нарушениям в работе компьютера.**

#### **«ПРИМЕЧАНИЕ**

• Для получения новейшей информации о поддерживаемых операционных системах посетите нижеуказанный сайт. <https://support.casio.com/global/ru/emi/manual/CDP-S160/>

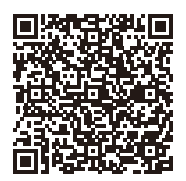

#### <span id="page-25-1"></span>■ **Как подключить цифровое пианино к компьютеру**

#### **SHAMAHAE!**

- **В точности соблюдать нижеописанный порядок действий. Неправильное подключение способно привести к невозможности приемопередачи данных.**
- **1. Выключить цифровое пианино и включить компьютер.**
	- Музыкальное ПО на компьютере пока не открывать!
- **2. После запуска компьютера подключить его к цифровому пианино с помощью шнура USB из числа имеющихся в продаже.**
	- Подключать с помощью шнура USB 2.0 или шнура USB соединительного типа 1.1 A-B.

#### **3. Включить цифровое пианино.**

- При первом подключении цифрового пианино к компьютеру в компьютер автоматически устанавливается программный драйвер, необходимый для приемопередачи данных.
- **4. Открыть на компьютере музыкальное ПО (из числа имеющегося в продаже).**

#### **5. В музыкальном ПО в качестве MIDIустройства выбрать «CASIO USB-MIDI».**

• Информацию о том, как выбрать MIDI-устройство, см. в пользовательской документации к музыкальному ПО.

#### **(V) BHUMAHUE!**

**• Перед включением музыкального ПО на компьютере не забудьте включить цифровое пианино.**

#### **TPUMEYAHVE**

- После успешного подключения отсоединять шнур USB при выключении и включении компьютера и (или) цифрового пианино не требуется.
- Подробные сведения о технических характеристиках и подключении, касающиеся приемопередачи MIDIданных цифровым пианино, см. в новейшей информации поддержки на сайте по адресу, приведенному ниже. <https://support.casio.com/global/ru/emi/manual/CDP-S160/>

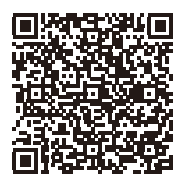

• Информацию о параметрах MIDI см. в разделе [«Задание параметров MIDI](#page-23-0)» (стр. [RU-21\)](#page-23-0).

### <span id="page-26-1"></span><span id="page-26-0"></span>**Поиск и устранение неисправностей**

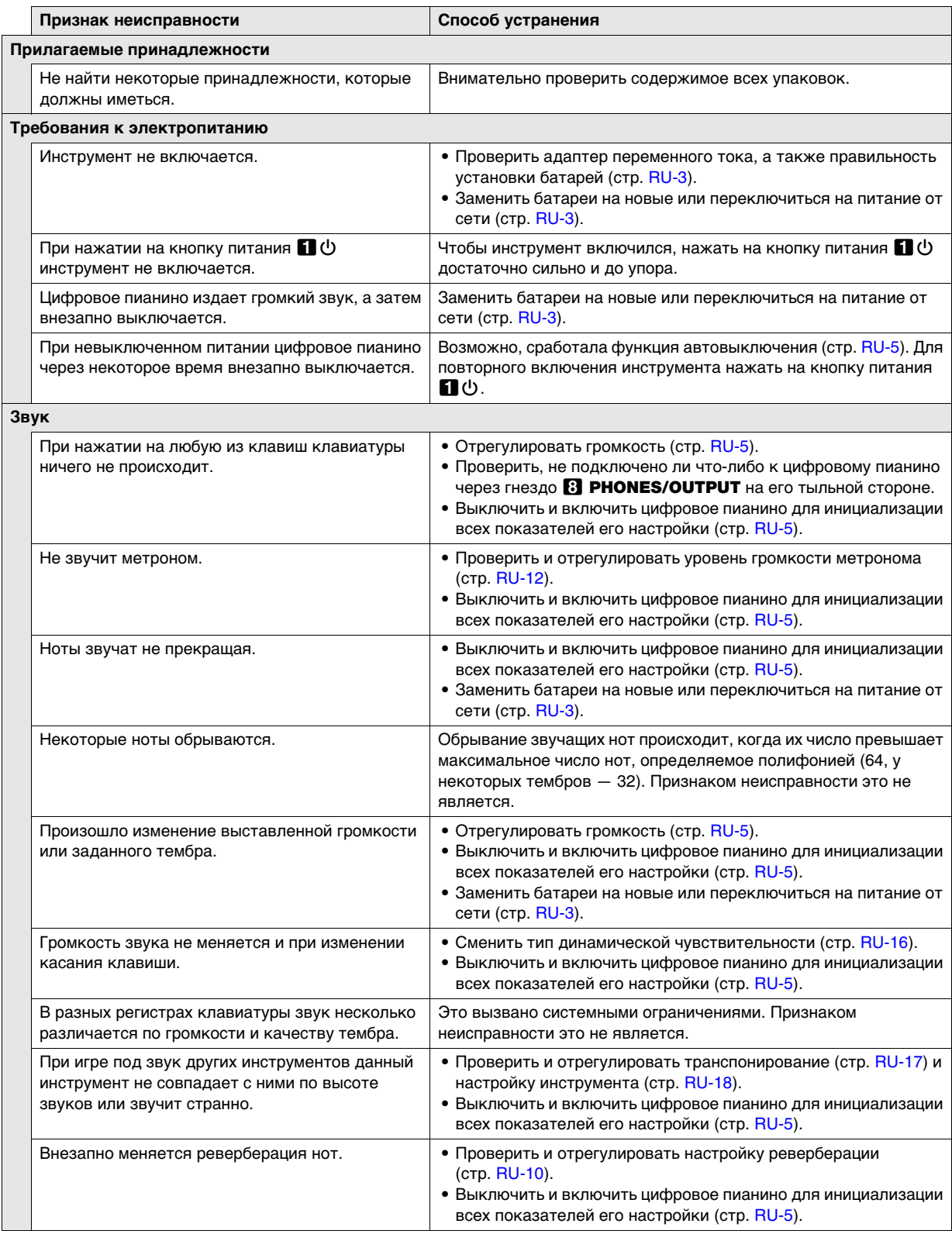

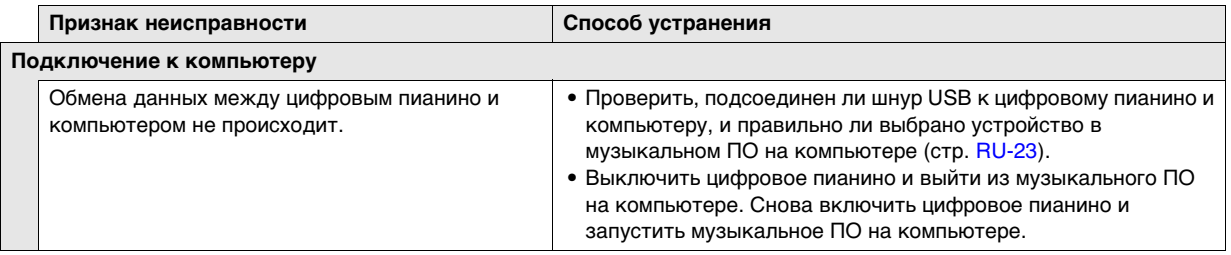

### <span id="page-28-0"></span>**Технические характеристики изделия**

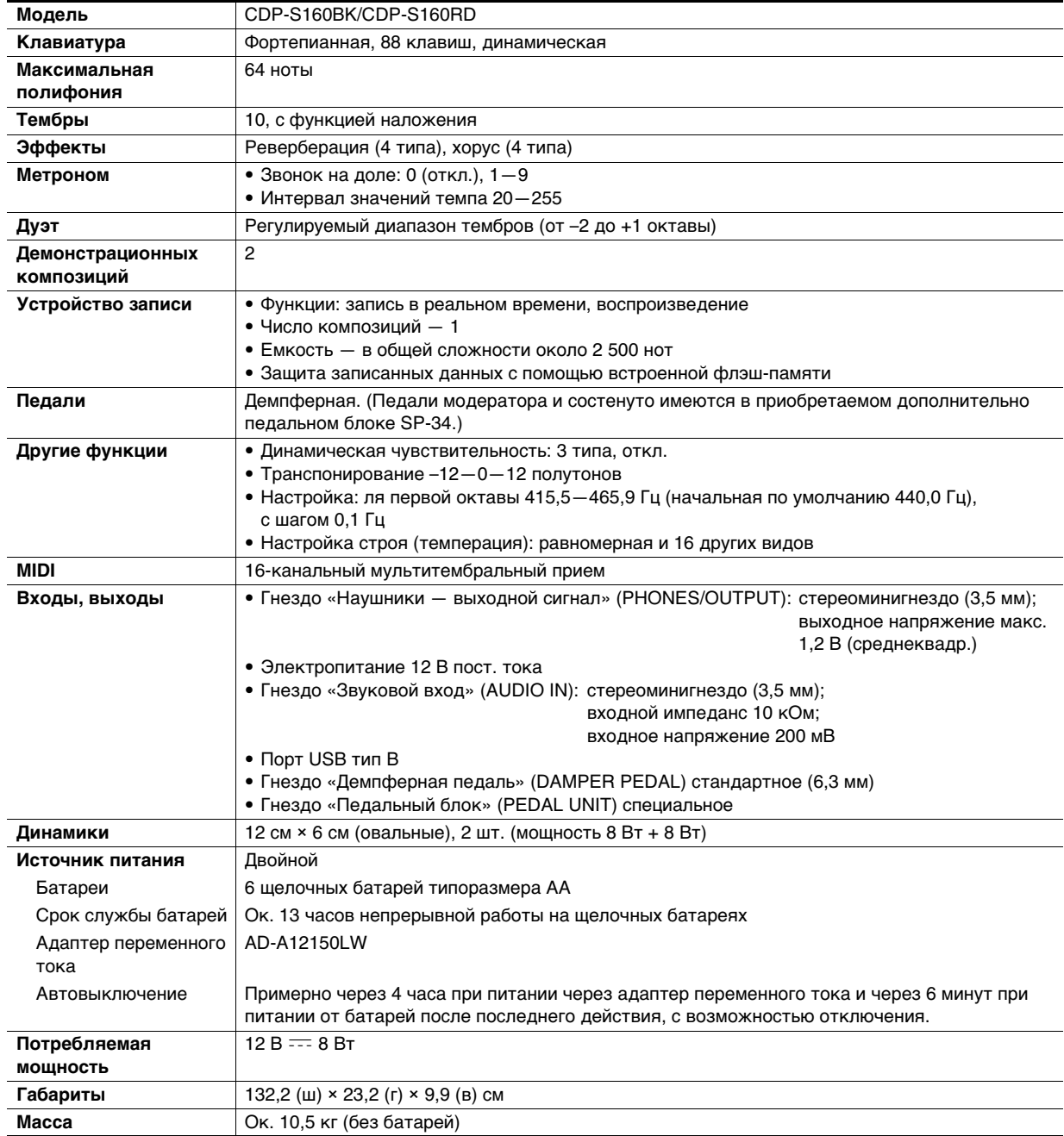

• Технические характеристики и дизайн могут быть изменены без предупреждения.

### <span id="page-29-0"></span>**Перечень тембров**

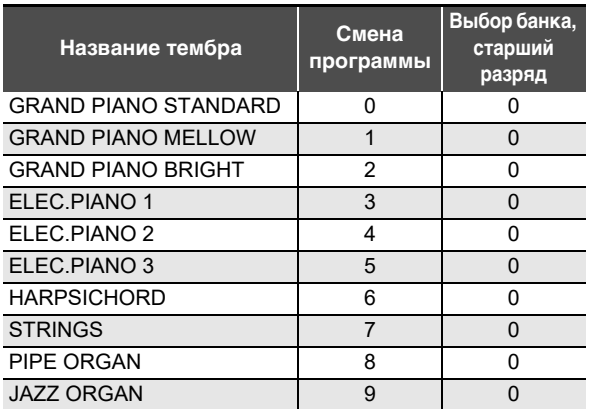

### <span id="page-30-0"></span>**Перечень функций клавиатуры**

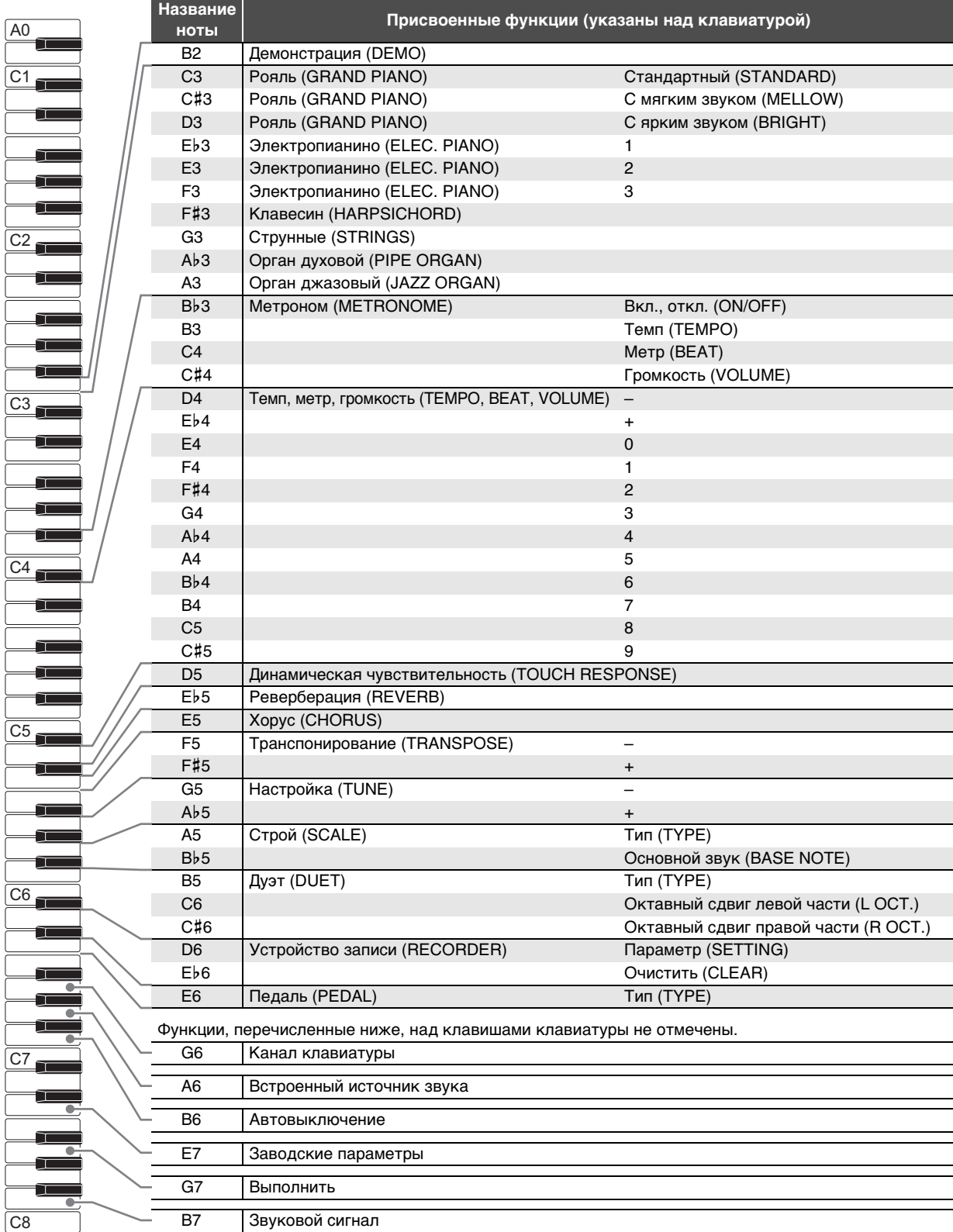

**Model: CDP-S160 Version : 1.0** Model: CDP-S160

<span id="page-31-0"></span>**MIDI Implementation Chart MIDI Implementation Chart**

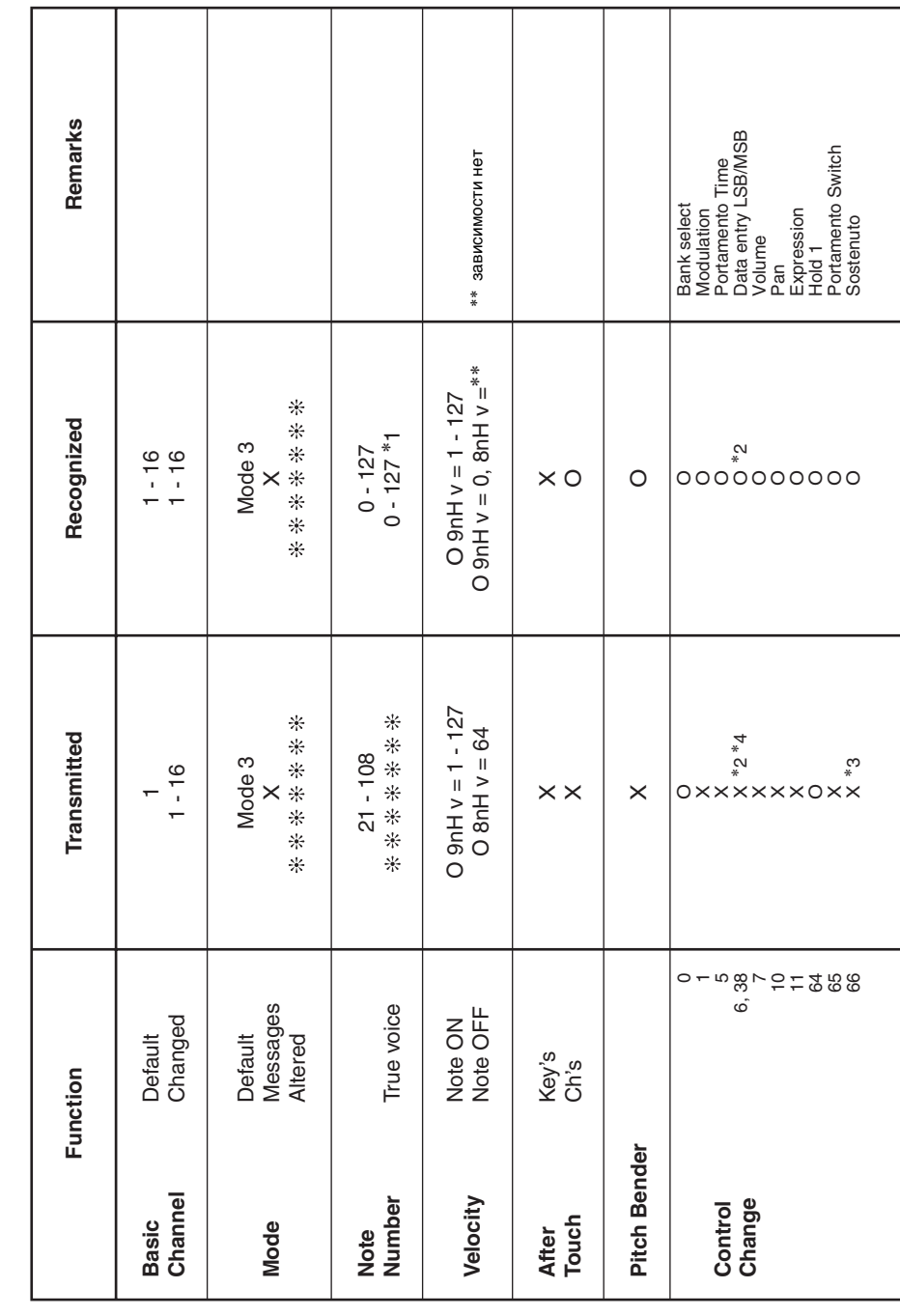

# Version: 1.0

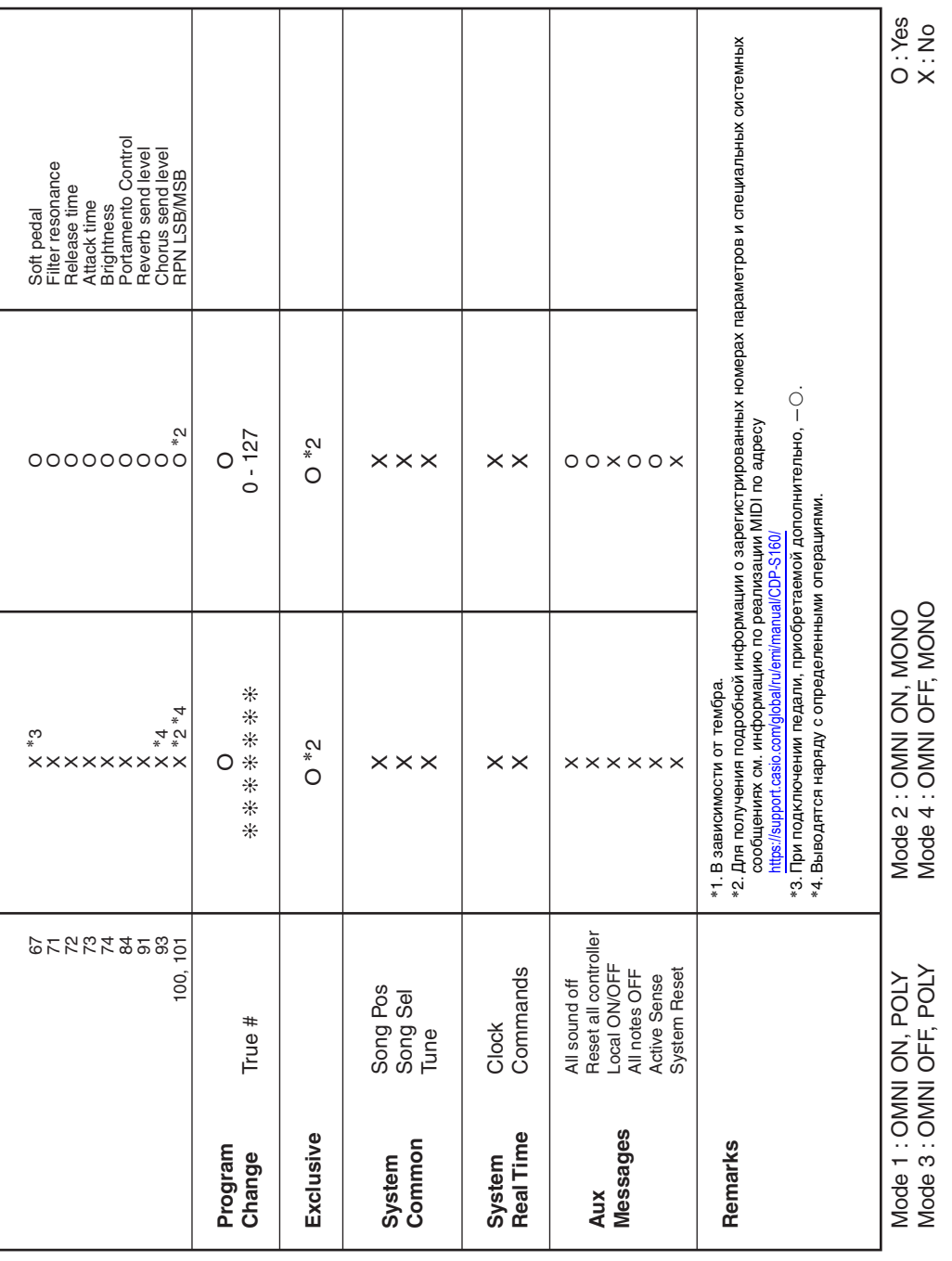

## **CASIO.**

**CASIO COMPUTER CO., LTD.** 6-2, Hon-machi 1-chome Shibuya-ku, Tokyo 151-8543, Japan